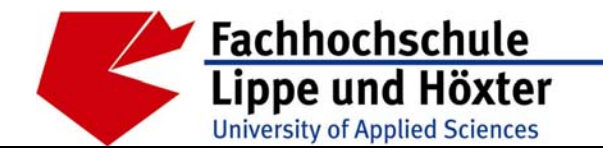

Fachbereich Bauingenieurwesen Labor für Siedlungswasserwirtschaft Prof. Dr.-Ing. Ute Austermann-Haun

Emilienstr. 45 · 32756 Detmold · Tel. (05231) 769 827 · Fax (05231) 769 819

# **Benutzerhandbuch für die DV-Anwendung NIKLAS-IGL, Version 5.0**

Teil 2: Beispiel zur Erfassung eines gewerblichen Direkteinleiters

(**N**eues **I**ntegriertes **Kl**är**a**nlagen**s**ystem für **I**ndustrie **G**ewerbe und **L**andwirtschaft)

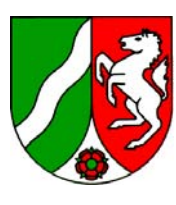

Auftraggeber: Ministerium für Umwelt, Naturschutz, Landwirtschaft und Verbraucherschutz des Landes Nordrhein-Westfalen

Projekt im Auftrag des Ministeriums für Umwelt, Naturschutz, Landwirtschaft und Verbraucherschutz des Landes Nordrhein-Westfalen

# **Benutzerhandbuch für die DV-Anwendung NIKLAS-IGL, Version 5.0**

- **Teil 1: Textteil**
- **Teil 2: Beispiel zur Erfassung eines gewerblichen Direkteinleiters**

und

**- Fachliche Vorgaben für die kontextsensitive Hilfe in der DV-Anwendung NIKLAS-IGL, Version 5.0** 

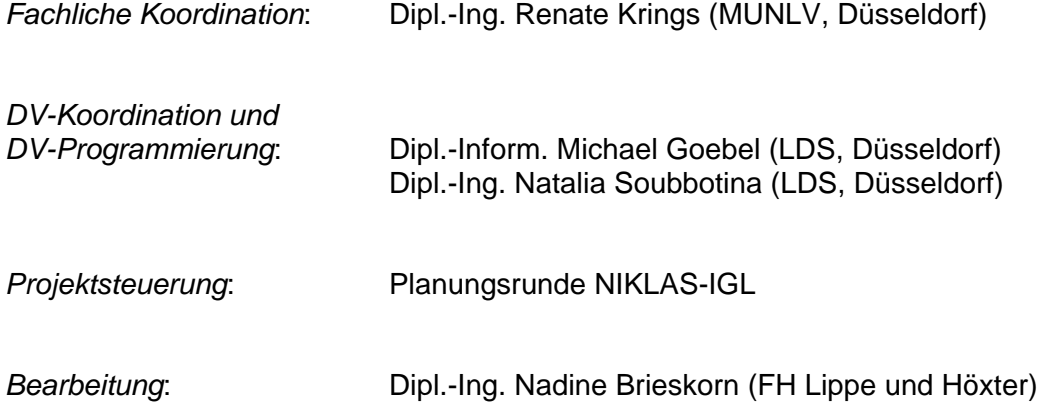

# **Inhaltsverzeichnis**

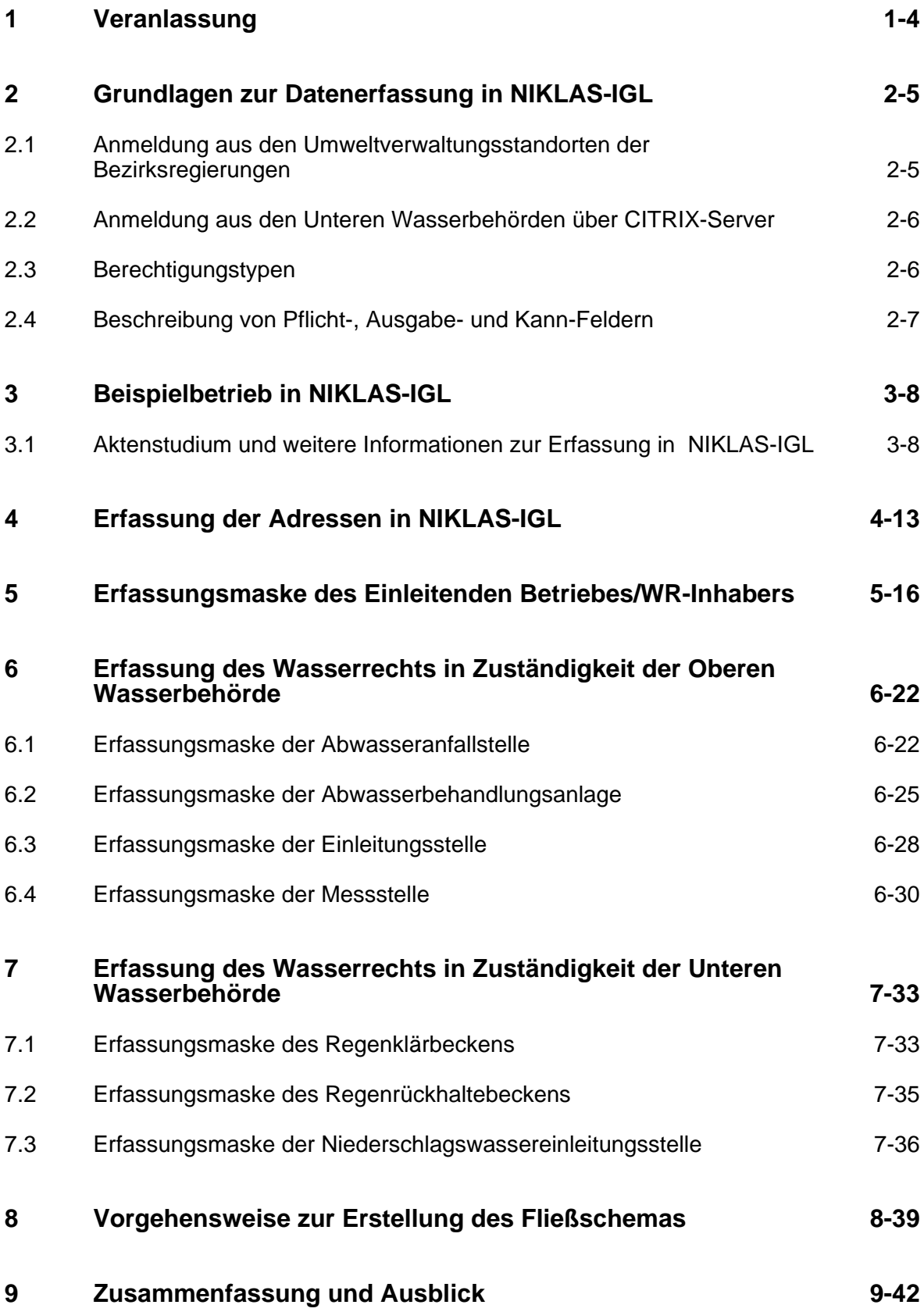

### <span id="page-3-0"></span>**1 Veranlassung**

Um dem Ministerium für Umwelt, Naturschutz, Landwirtschaft und Verbraucherschutz in Nordrhein-Westfalen (MUNLV) die Koordination, Steuerung und Bericht-Erfüllung im Bereich von Industrie, Gewerbe und Landwirtschaft zu erleichtern, wurde im Jahre 1998 das Landesamt für Datenverarbeitung und Statistik in Nordrhein-Westfalen (LDS) beauftragt, eine Anwendung zu entwickeln, die der Verwaltung von Abwasserbeseitigungs- und -behandlungsanlagen dient. Es entstand die Anwendung "**N**eues **I**ntegriertes **Kl**är**a**nlagen**s**ystem für **I**ndustrie, **G**ewerbe und **L**andwirtschaft" (NIKLAS-IGL). Sie dient dazu, die gewerblichen Direkteinleiter mit den jeweils spezifischen Abwasserteilströmen zu erfassen und abzubilden.

Seit August 2000 wurde diese Anwendung von den Staatlichen Umweltämtern (StUÄ) sowie vom Staatlichen Amt für Umwelt und Arbeitsschutz OWL (StAfUA OWL) genutzt. Zum 31.12.2006 wurden die vorgenannten Behörden aufgelöst und deren Aufgaben, gem. Art. 1, § 6 zum Gesetz zur Straffung der Behördenstruktur in Nordrhein-Westfalen vom 12.12.2006, auf die Bezirksregierungen übertragen.

Für die im Februar 2007 ausgelieferte, erweiterte und verbesserte NIKLAS-IGL-Version 5.0 sind somit u.a. die Bezirksregierungen die zuständigen Behörden für die Datenerfassung. Zudem wurden die Unteren Wasserbehörden mit Erlass vom 13.02.2007, Az.: IV-11 – 010 030, erstmals in die eigenverantwortliche Erfassung und Pflege der Daten integriert. Ihnen steht die Anwendung NIKLAS-IGL 5.0 über einen CITRIX-Server mit lesendem und schreibendem Zugriff zur Verfügung.

NIKLAS-IGL, das sich zu einem komplexen Datenerfassungssystem entwickelt hat, wird in vielen Behörden in Nordrhein-Westfalen für industrielle Direkteinleiter genutzt. Auch im Hinblick auf die Berichtspflichten, wie IVU-Richtlinie, EPER/PRTR, Wasserrahmenrichtlinie und EU-Gewässerschutzrichtlinien (76/464/EWG sowie 91/271/EWG), ist die Qualität der Auswertung dieser Daten abhängig von der korrekten Dateneingabe der Fachanwender/innen in NIKLAS-IGL. Deshalb ist es erforderlich, für diesen Personenkreis Vorgaben zur Datenerfassung festzulegen und in einem Benutzerhandbuch festzuschreiben. Es soll den Fachanwendern als Einführungshilfe und Nachschlagewerk dienen.

In diesem Teil des Benutzerhandbuches wird die Datenerfassung mit der Anwendung NIKLAS-IGL, exemplarisch am Beispiel eines direkt einleitenden Betriebes, dokumentiert.

# <span id="page-4-0"></span>**2 Grundlagen zur Datenerfassung in NIKLAS-IGL**

Die DV-Anwendung dient zur Darstellung der betrieblichen Abwasserströme direkt einleitender industrieller Betriebe. Sie ist in zwei miteinander verknüpfte Ebenen aufgebaut.

Die Dateneingabe erfolgt in Erfassungsmasken, die identisch in ihrer Struktur aufgebaut sind. Sie bestehen aus einer Hauptmaske, in welcher die Stammdaten des Erfassungsobjektes, und aus Reitern, in welchen fachspezifische Daten erfasst werden. Die Dateneingabe in Erfassungsfeldern erfolgt zum einen über die Zuweisung von Daten durch Aufruf von Katalog-Tabellen und zum anderen über manuell frei editierbares Hinzufügen.

In der grafischen Ebene werden die Elemente von dem Abwasseranfall bis zur Abwassereinleitung mit allen Querverbindungen in Form von Fließschemata dargestellt.

Anhand eines Beispielbetriebes wird in den Kap. 3 bis 8 die Datenerfassung in NIKLAS-IGL einschl. der Erstellung des Fließschemas beschrieben. Hinsichtlich der Eingabemöglichkeiten sind die Erläuterungen in den überlagerten Textfeldern der Erfassungsmasken integriert.

### **2.1 Anmeldung aus den Umweltverwaltungsstandorten der Bezirksregierungen**

Für die Datenerfassung in NIKLAS-IGL ist es erforderlich, sich für die Anwendung anzumelden. Bei einer ordnungsgemäßen Installation legt die Anwendung NIKLAS-IGL das unten aufgeführte Icon ([Abb. 2-1](#page-4-0)) auf dem Bildschirm an.

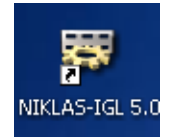

Abb. 2-1: Icon der NIKLAS-IGL-Anwendung, Version 5.0

Durch einen Doppelklick auf dieses Symbol öffnet sich das Anmeldefenster. Wie die [Abb.](#page-4-0)  [2-2](#page-4-0) zeigt, wählen Sie zunächst ihre Behörde aus der Listbox aus. Im Weiteren ist der Benutzername und das Passwort (diese Angaben sind ämterspezifisch, daher in Zweifelsfragen beim LDS zu erfragen) einzugeben und mit einem Klick auf "Anmelden" zu bestätigen. Wenn Sie nicht als Benutzer zugelassen sind, schicken Sie eine kurze E-Mail an das NIKLAS-IGL-Postfach ([niklas@lds.nrw.de](mailto:niklas@lds.nrw.de)).

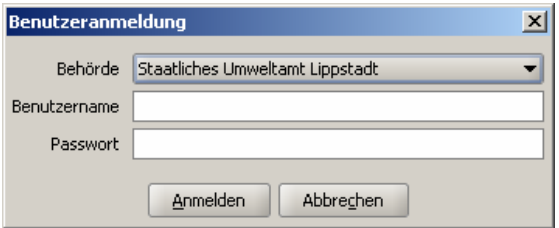

Abb. 2-2: Anmeldung in NIKLAS-IGL, Version 5.0

### <span id="page-5-0"></span>**2.2 Anmeldung aus den Unteren Wasserbehörden über CITRIX-Server**

Mit der aktuellen Version 5.0 wird es den Unteren Wasserbehörden erstmals ermöglicht, NIKLAS-IGL zu benutzen. Hierzu wird nicht auf lokal installierte Programme zurückgegriffen, sondern die Anwendung ist über einen CITRIX-Server zu nutzen. Direkt einleitende Betriebe in der Zuständigkeit der Unteren Wasserbehörde sollen somit in die Anwendung NIKLAS-IGL eingepflegt werden. Die UWB'en haben für ihren Dienstbereich schreibenden und auf Daten anderer Behörden lesenden Zugriff.

|                        |                                                                       | MetaFrame XP-Anwendungen                                                                                                    |
|------------------------|-----------------------------------------------------------------------|----------------------------------------------------------------------------------------------------|
|                        | Anwendungen<br>すよ踊っ                                                   | Willkommen bei der persönlichen Ansicht Ihrer MetaFrame XP-                                                                               |
|                        | Höchste Ebene <b>D</b> Auf                                            | Anwendungen. Das Anwendungsfeld enthält Symbole für die<br>Anwendungen, die Sie verwenden können. Um eine Anwendung zu                    |
|                        |                                                                       | starten, klicken Sie auf das entsprechende Symbol. Klicken Sie auf                                                                        |
|                        |                                                                       | 'Aktualisieren', um die neuesten Anwendungen anzuzeigen. Ihre                                                                             |
| <b>Niklas IGL TEST</b> |                                                                       | Einstellungen können Sie mit 'Einstellungen' ändern. Wenn Sie den Inhalt<br>eines Ordners anzeigen möchten, klicken Sie auf das jeweilige |
|                        |                                                                       | Ordnersymbol. Bei Problemen bezüglich der Verwendung von                                                                                  |
| Benutzeranmeldung      |                                                                       | Anwendungen wenden Sie sich bitte an Ihren Help Desk bzw.<br>$\vert x \vert$<br>Systemadministrator.                                      |
| <b>Behörde</b>         | Staatliches Umweltamt Aachen                                          | $\overline{\phantom{a}}$<br>MetaFrame XP-Message Center                                                                                   |
| Benutzername           | UWB111 - Stadt Düsseldorf<br>UWB112 - Stadt Duisburg                  | $\blacktriangle$                                                                                                    |
|                        | Passwort UWB113 - Stadt Essen                                         | Im MetaFrame XP-Message Center werden Informationen und                                                                                   |
|                        | UWB114 - Stadt Krefeld                                                | Fehlermeldungen angezeigt.                                                                                                    |
|                        | UWB116 - Stadt Mönchengladbach<br>lUWB117 - Stadt Mülheim an der Ruhr |                                                                                                    |
|                        | LIWB119 - Stadt Oberhausen                                            |                                                                                                    |
|                        | UWB120 - Stadt Remscheid                                              | $\overline{\phantom{a}}$<br><b>CİTRIX®</b>                                                                                                |

Abb. 2-3: CITRIX-Oberfläche mit Benutzeranmeldung für NIKLAS-IGL, Version 5.0

Die Kennung für die CITRIX-Anmeldung gibt das LDS vor. Die obige Abbildung zeigt das Fenster der Benutzeranmeldung für NIKLAS-IGL, in dem die Behörde auszuwählen und die vom LDS vorgegebene Kennung (Benutzername und Passwort) einzutragen ist.

### **2.3 Berechtigungstypen**

Vor der erstmaligen Benutzung von NIKLAS-IGL ist dem LDS zu melden, welche Mitarbeiter welche Nutzungsberechtigungen erhalten sollen. NIKLAS-IGL unterscheidet drei Kategorien:

- Lesen: Es wurde für jede Behörde ein Gast-Benutzer angelegt. Dieser Nutzer kann eingetragene Daten lesen und ausdrucken. Er hat jedoch nicht die Möglichkeit, Daten zu ändern. Einen lesenden Zugriff auf die Anwendung sollten die Überwachungsabteilungen erhalten. Für die Anmeldung als "Gast" wird als Benutzername und Passwort "gast" eingegeben.
- Lesen und schreiben: Der Nutzer kann Daten lesen, neu eintragen, ändern und löschen.
- Administrator: Der Administrator im LDS darf ausschließlich Benutzer anlegen, verändern und löschen.

### <span id="page-6-0"></span>**2.4 Beschreibung von Pflicht-, Ausgabe- und Kann-Feldern**

Bei der Datenerfassung in NIKLAS-IGL sind folgende Felder zu unterscheiden:

- Pflicht-Felder (= gelb hinterlegt)
- Ausgabe-Felder (= grau hinterlegt)
- Kann-Felder (= weiß hinterlegt)

Pflicht-Felder sind in allen Erfassungsmasken vorhanden und an der gelben Färbung zu erkennen. Bei diesen Feldern ist eine Eingabe zwingend erforderlich, da ansonsten ein Abspeichern des Datensatzes nicht realisiert werden kann. Alle grau hinterlegten Felder sind Ausgabe-Felder. Die Daten aus den in NIKLAS-IGL hinterlegten Katalogen (z. B. Stationierungen, Arbeitsstättennummern) stammen aus NADia und ISA-UNIX. Hier kann der Fachanwender keine direkten Eingaben machen. Weiß eingefärbte Felder sind Kann-Felder. Um eine vollständige Erfassung zu gewährleisten und sie für Auswertungen nutzen zu können, sollten die Daten möglichst vollständig angegeben werden.

# <span id="page-7-0"></span>**3 Beispielbetrieb in NIKLAS-IGL**

Als Beispielbetrieb dient die Firma WESTFLEISCH eG Fleischcenter Hamm. Die Firma, die ihren Hauptsitz in Münster hat, betreibt seit 1980 an ihrem Standort in Hamm einen Fleisch- und Zerlegebetrieb, in dem pro Jahr etwa 1,2 Mio. Schweine, 68.000 Rinder und 40.400 Kälber geschlachtet werden. Beschäftigt sind in dem Betrieb 950 Mitarbeiter. Die Abwässer aus der Produktion, aus den Sanitärbereichen sowie das Niederschlagswasser aus dem Anlieferungsbereich werden nach Behandlung in der betriebseigenen Kläranlage der Lippe zugeführt. Für die Einleitung in die Lippe wurde der Fa. WESTFLEISCH eG eine wasserrechtliche Erlaubnis gem. § 7 WHG und für die Kläranlage eine Genehmigung gem. § 58 (2) LWG erteilt. Für die Einleitung des Niederschlagswassers von den befestigten Flächen in den Datteln-Hamm-Kanal erhielt die Firma ebenfalls eine wasserrechtliche Erlaubnis. Die Einleitung erfolgt über ein Regenklärbecken und ein Regenrückhaltebecken.

### **3.1 Aktenstudium und weitere Informationen zur Erfassung in NIKLAS-IGL**

Die wasserrechtlichen Erlaubnisse gem. § 7 WHG und die zugehörigen Antragsunterlagen sowie die Genehmigung nach § 58 (2) LWG für die Abwasserbehandlungsanlage einschl. der Antragsunterlagen bilden die Grundlage für die Datenerfassung in NIKLAS-IGL. Zudem lassen sich weitere Daten über das Internet recherchieren (z. B. Telefonnummer, Faxnummer, E-Mail-Adresse). Auch über ein telefonisches Gespräch können wichtige Daten in Erfahrung gebracht werden. Falls dem Fachanwender der Betrieb nicht bekannt ist, empfiehlt sich ggf. ein Ortstermin.

Die nachfolgenden Abbildungen zeigen Auszüge aus der wasserrechtlichen Erlaubnis gem. § 7 WHG, dabei sind für die Erfassung in NIKLAS-IGL die wichtigsten Daten in gelb markiert.

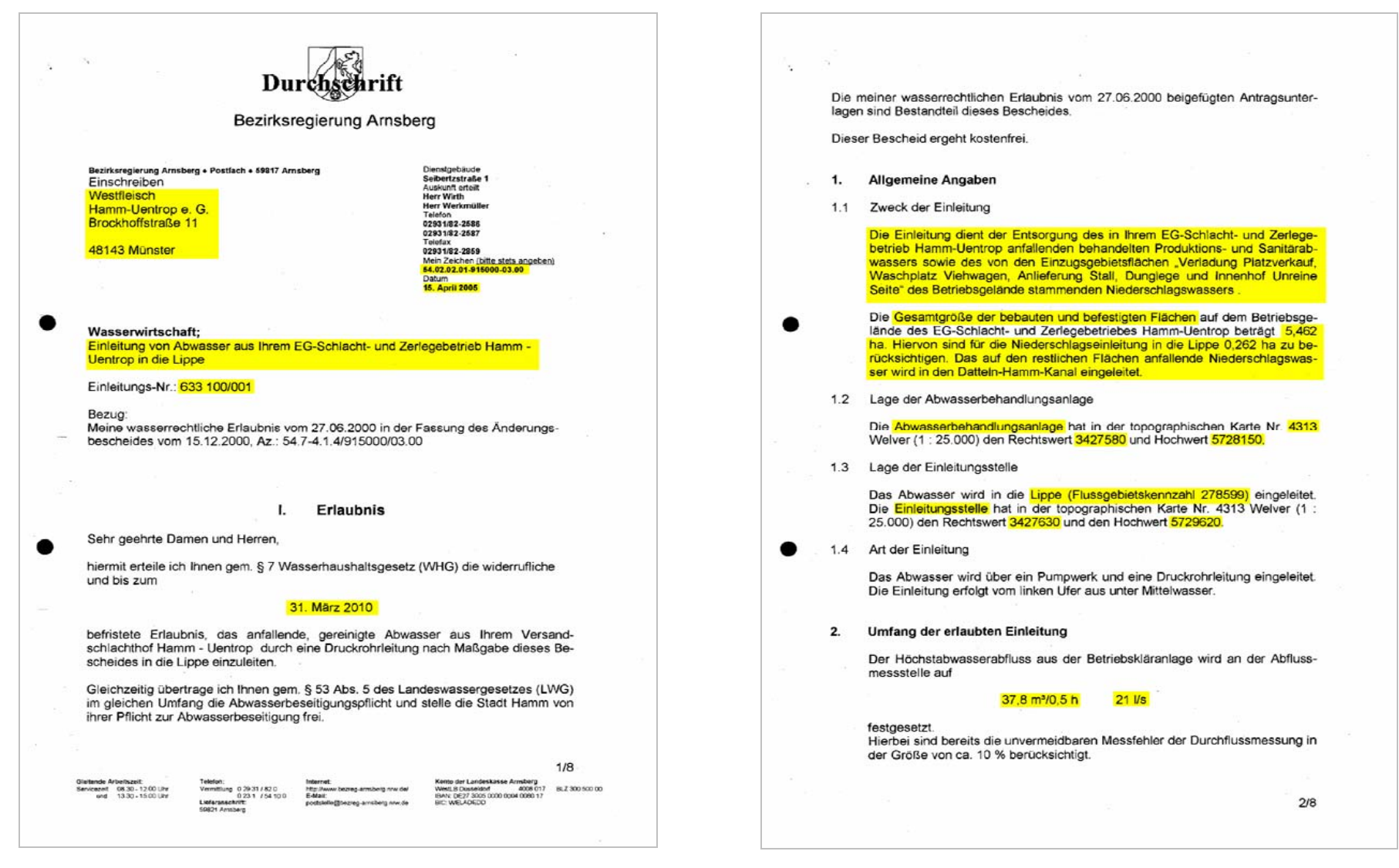

<span id="page-8-0"></span>Abb. 3-1: Auszüge aus der wasserrechtlichen Erlaubnis gem. § 7 WHG der Fa. WESTFLEISCH eG Fleischcenter Hamm, Teil 1

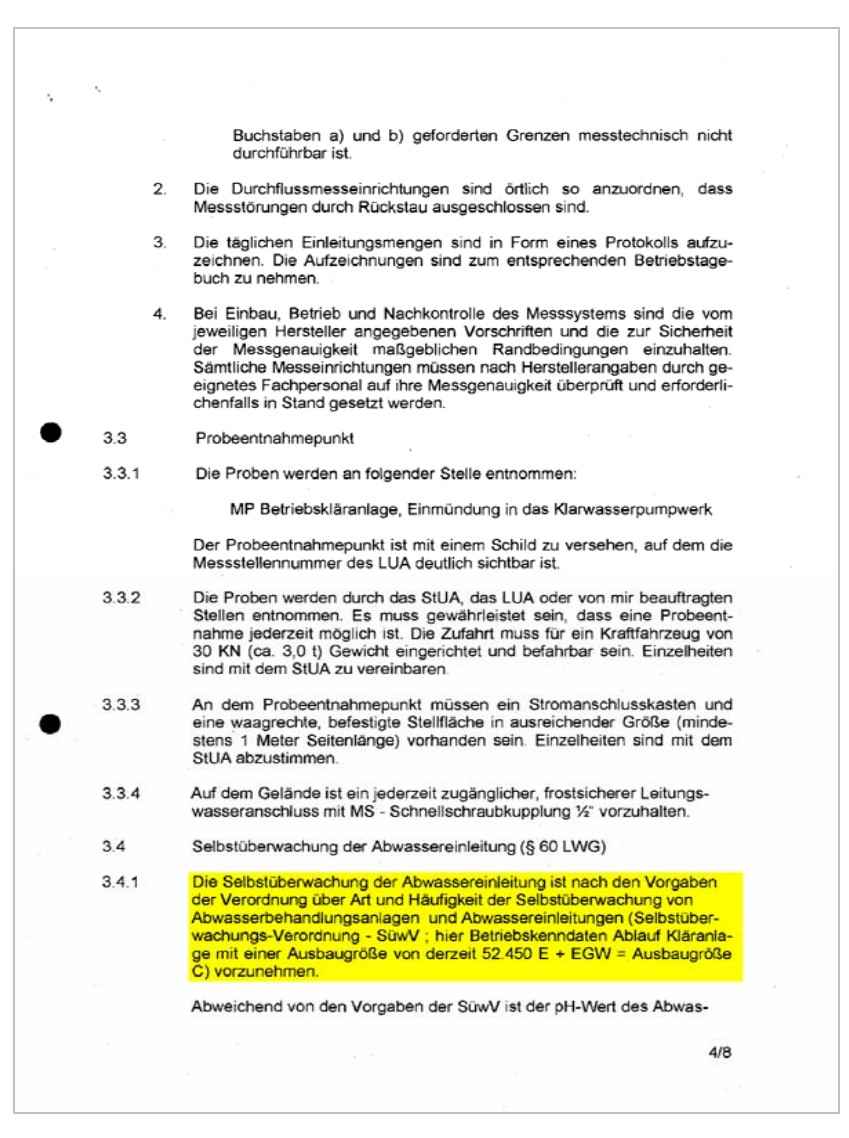

<span id="page-9-0"></span>Abb. 3-2: Auszug aus der wasserrechtlichen Erlaubnis gem. § 7 WHG der Fa. WESTFLEISCH eG Fleischcenter Hamm, Teil 2

<span id="page-10-0"></span>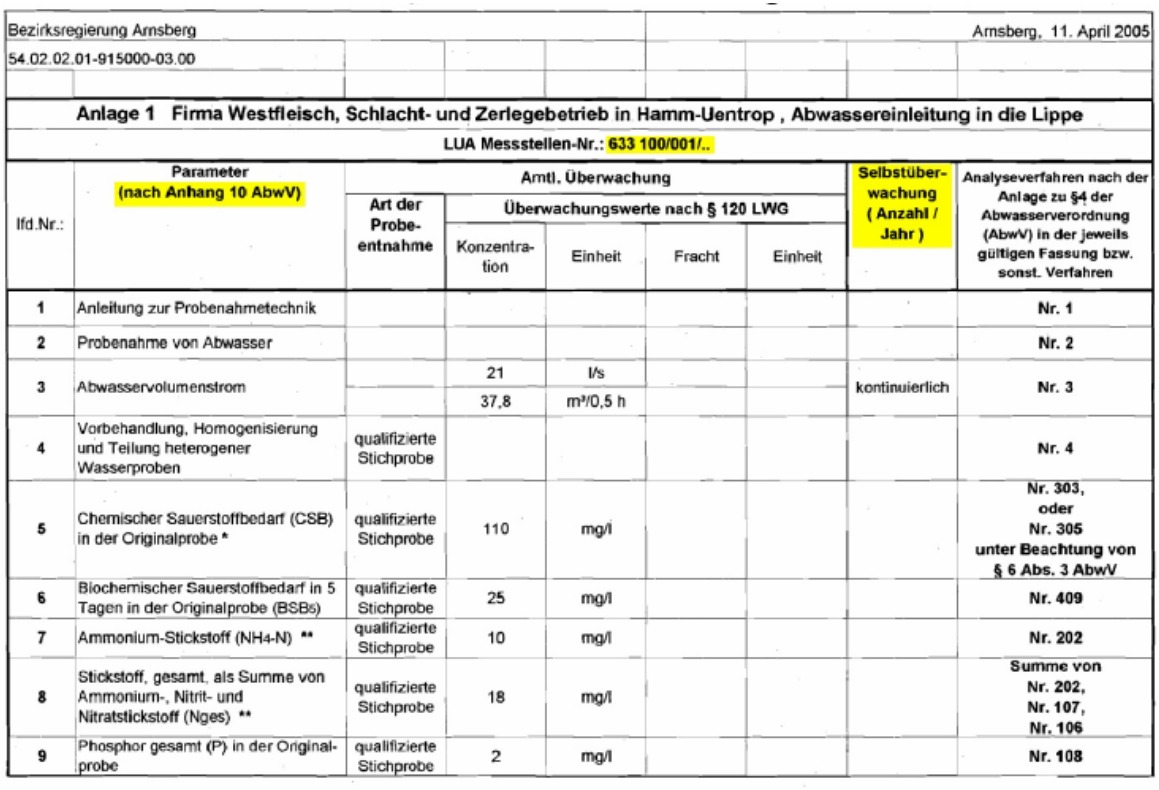

A 1-Westfleisch, Hamm-Uentrop

Seite 1

#### Abb. 3-3: Anlage zur wasserrechtlichen Erlaubnis gem. § 7 WHG der Fa. WEST-FLEISCH eG Fleischcenter Hamm, Seite 1

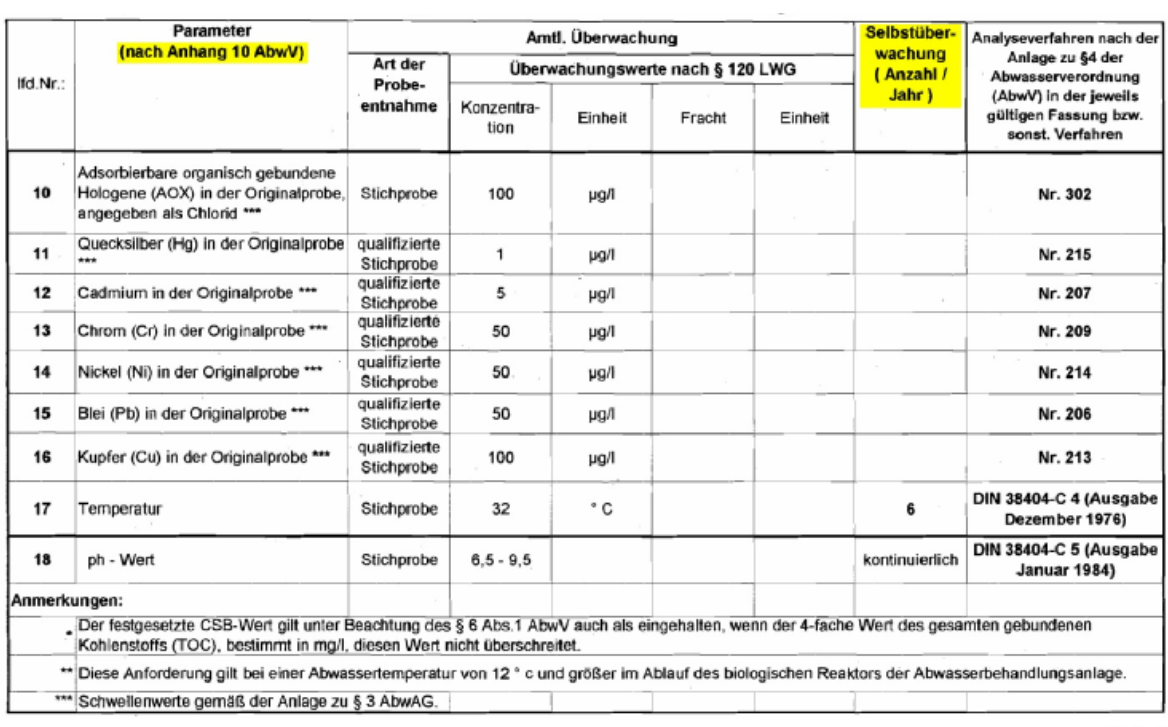

Seite 2

Abb. 3-4: Anlage zur wasserrechtlichen Erlaubnis gem. § 7 WHG der Fa. WEST-FLEISCH eG Fleischcenter Hamm, Seite 2

<span id="page-11-0"></span>Neben dem von der Bezirksregierung ausgestellten und abgebildeten wasserrechtlichen Bescheid gem. § 7 WHG besitzt die Fa. WESTFLEISCH eG Fleischcenter Hamm eine weitere Erlaubnis von der Stadt Hamm. Dieser Bescheid erlaubt, Niederschlagswasser über ein Regenklär- und Regenrückhaltebecken in einer Menge von 144 m<sup>3</sup>/2h in den Datteln-Hamm-Kanal einzuleiten [\(Abb. 3-5\)](#page-11-0).

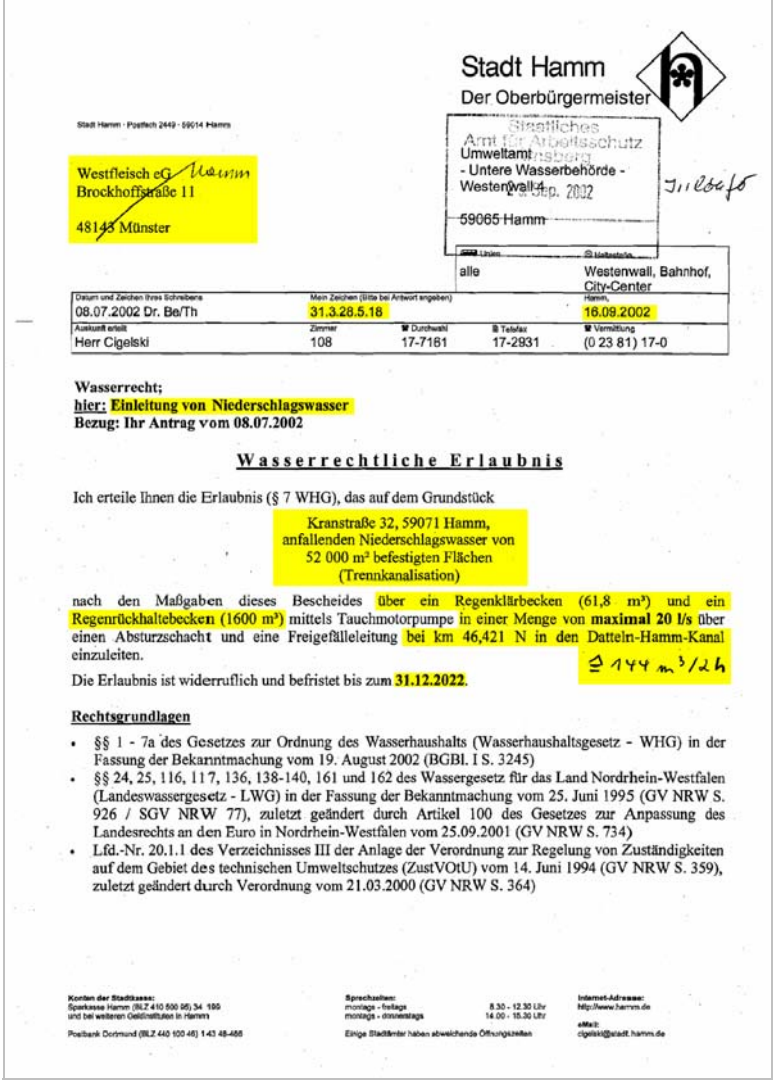

Abb. 3-5: Auszug aus der wasserrechtlichen Erlaubnis für die Einleitung von Niederschlagswasser in den Datteln-Hamm-Kanal

Neben den zuvor abgebildeten Teilauszügen der wasserrechtlichen Bescheide ist für die Datenerfassung auch die Genehmigung der Abwasserbehandlungsanlage gem. § 58 (2) LWG von Wichtigkeit, ebenso die Bescheide des Regenklär- und des Regenrückhaltebeckens. Der Genehmigungsbescheid der beiden Becken ist in der 1. Teilgenehmigung gem. BImSchG, Az.: 2300-G 32/02 K/Rö, vom 25.04.2003 enthalten. Auf die Abbildung dieser Bescheide wird hier jedoch verzichtet.

# <span id="page-12-0"></span>**4 Erfassung der Adressen in NIKLAS-IGL**

Der in der Erlaubnis ([Abb. 3-1\)](#page-8-0) aufgeführte Firmenname des Wasserrechtsinhabers sowie der Firmenname der Standortadresse lauten:

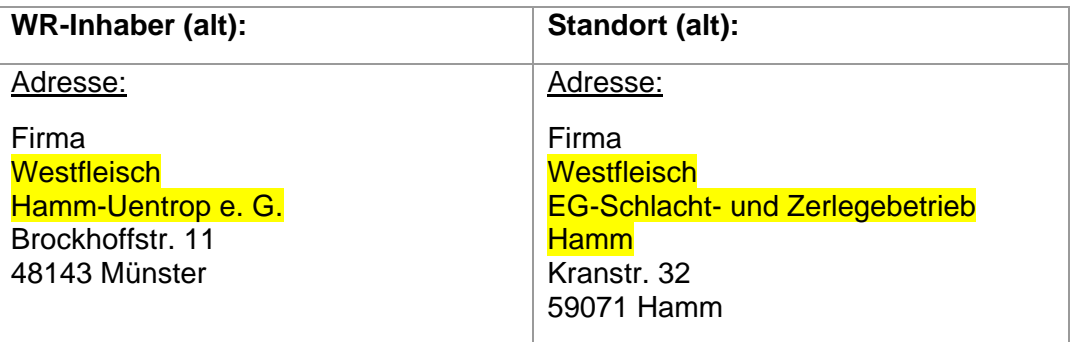

Diese vorgenannten Firmenbezeichnungen haben sich mittlerweile geändert bzw. wurden erweitert. Die neuen Namen der Betriebe lauten:

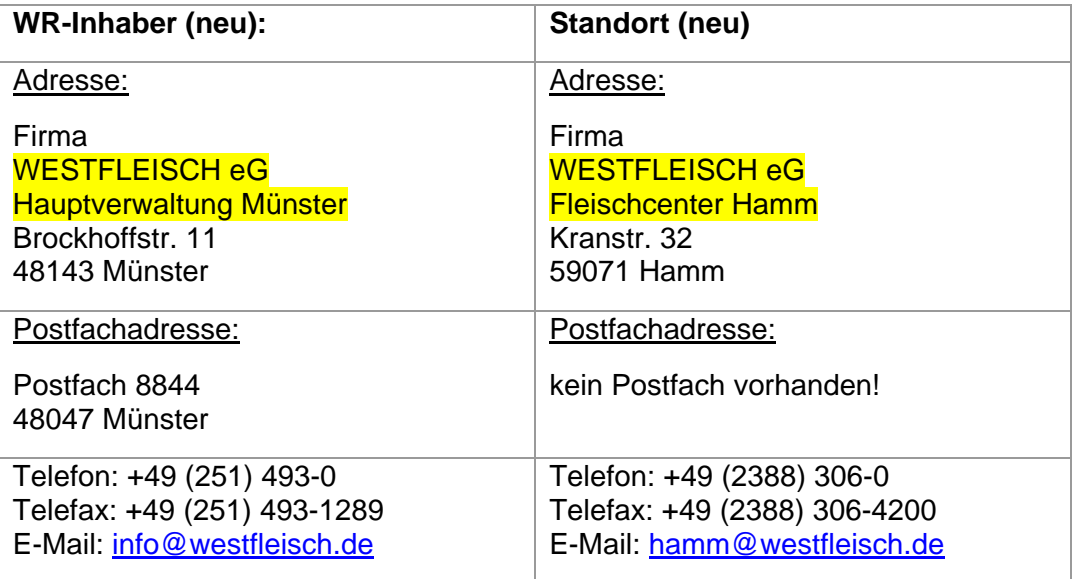

Die Postfachadresse wurde aus einem aktuellen Schreiben des Betriebes entnommen. Die Telefon- und Faxnummern sowie die E-Mail-Adressen konnten durch das Internet recherchiert werden.

Für die Erfassung der beiden oben aufgeführten aktuellen Adressen ist in NIKLAS-IGL jeweils eine neue Adresse hinzuzufügen (s. [Abb. 4-1](#page-13-0)). Hierzu klicken Sie in das linke Übersichtsfeld auf *Adressen* und anschließend markieren Sie eine beliebige Adresse im rechten Tabellenfeld. Mit Klicken der rechten Maustaste ist über das Kontextmenü *Datensatz hinzufügen* eine neue Adresse zu erstellen.

<span id="page-13-0"></span>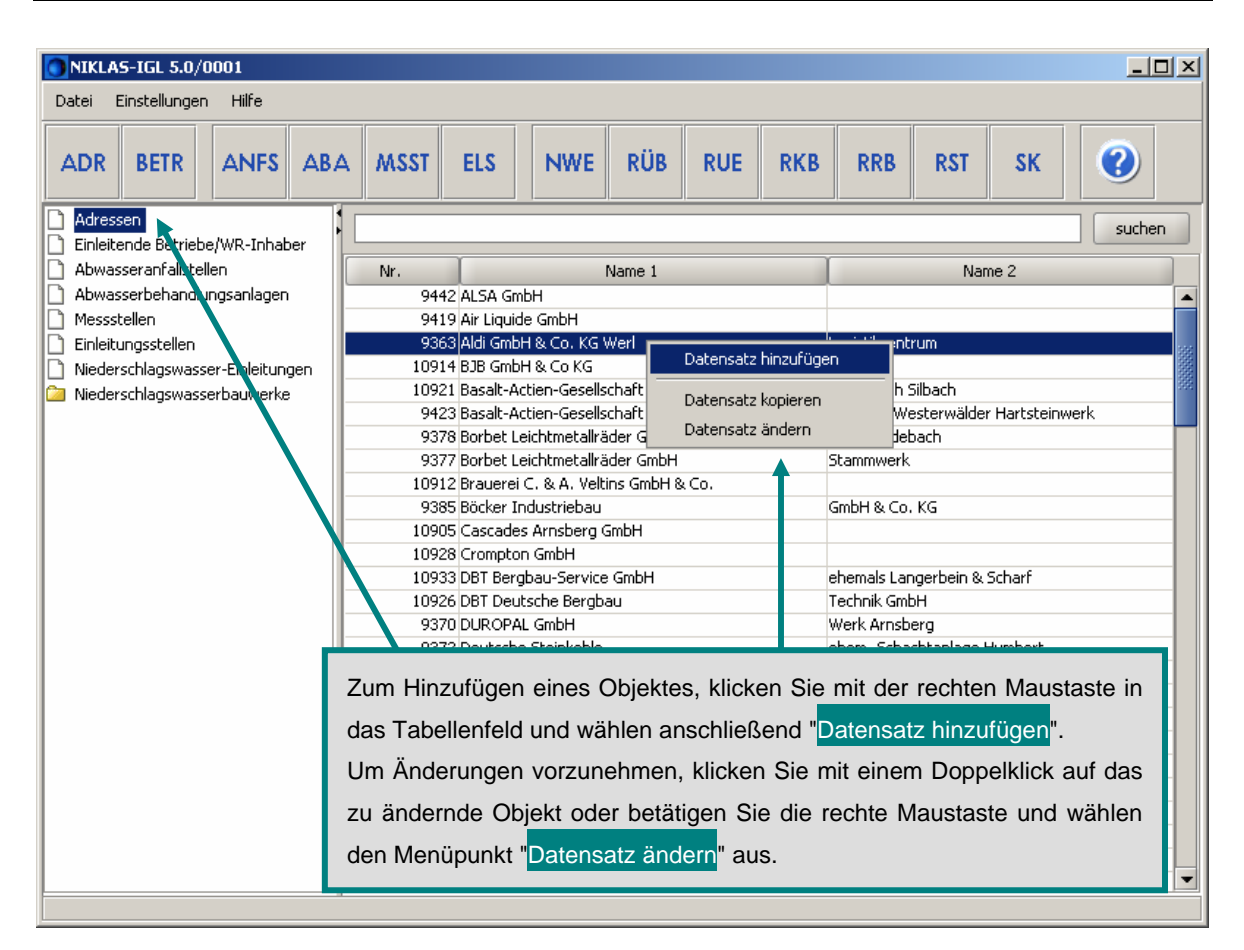

Abb. 4-1: Hinzufügen eines neuen Datensatzes in NIKLAS-IGL 5.0

Es erscheint die Erfassungsmaske der Adresse ([Abb. 4-2](#page-14-0)).

Für die Datenerfassung der Adresse können Sie sich zunächst NADia-Adressen anzeigen lassen. Wenn Sie meinen, dass es sich dabei um die aktuelle Adresse handelt, können sie diese Adresse übernehmen [\(Abb. 4-2](#page-14-0)). Sollte dies nicht der Fall sein, so können Sie die NADia-Adressen auch ändern, ergänzen und neu abspeichern. Falls es sich um eine Adresse handelt, die noch nicht in der NADia-Adressliste integriert ist, tragen Sie bitte diese Adresse manuell in die Erfassungsmaske *Adresse* ein und speichern den Datensatz.

Zur Erfassung der Adressen von WR-Inhabern, Standorten und Betreibern von ANFS, ABA und Nwb sind für das Feld *Name* zwei Zeilen mit jeweils 40 Zeichen vorgesehen. Bei Gewerbeparks empfiehlt es sich, beispielsweise in der zweiten Zeile den Namen des wasserrechtlichen Erlaubnisinhabers anzugeben. Gelb markierte Felder sind Pflicht-Felder und müssen mit Daten gefüllt werden, ansonsten ist ein Abspeichern des Datensatzes nicht möglich.

Nach Anklicken des Menüs *Datei* können Sie den Datensatz z.B. speichern, schließen oder drucken.

Durch Anklicken des Menüs *Hilfe* oder der *F1*-Taste können Sie sich weitere Hilfethemen anzeigen lassen.

<span id="page-14-0"></span>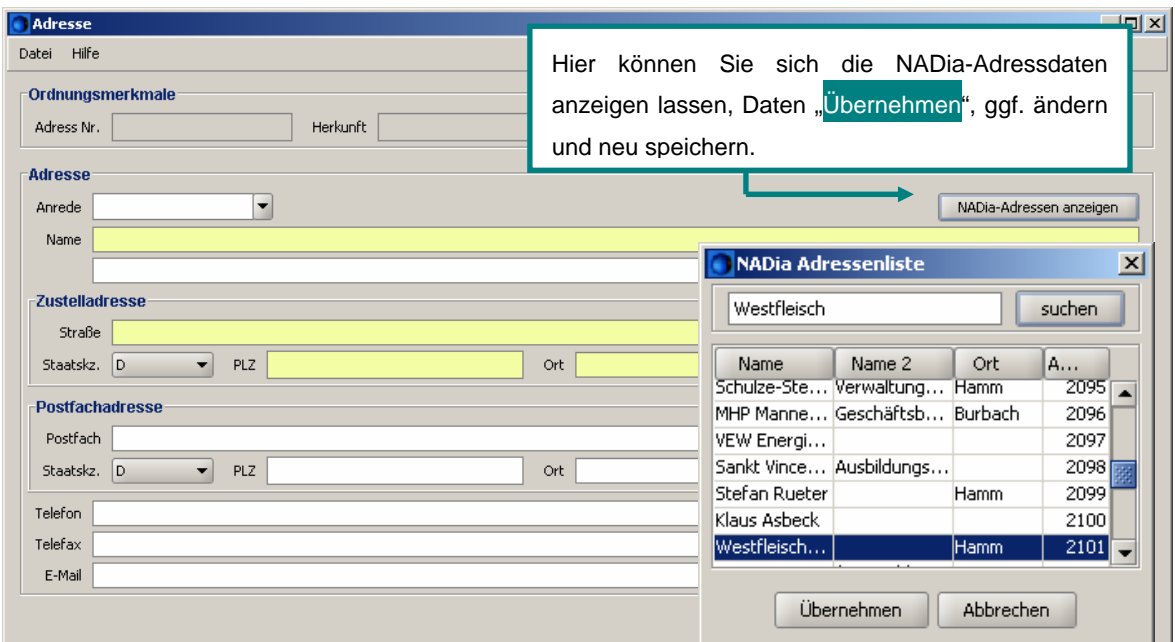

Abb. 4-2: Anzeige der NADia Adressenliste in der noch leeren Erfassungsmaske der Adressen in NIKLAS-IGL 5.0

Die folgende [Abb. 4-3](#page-14-0) zeigt die vollständige und korrekte Eingabe der Adresse des Wasserrechtsinhabers. Für die Erfassung der Standortadresse ist ebenso zu verfahren.

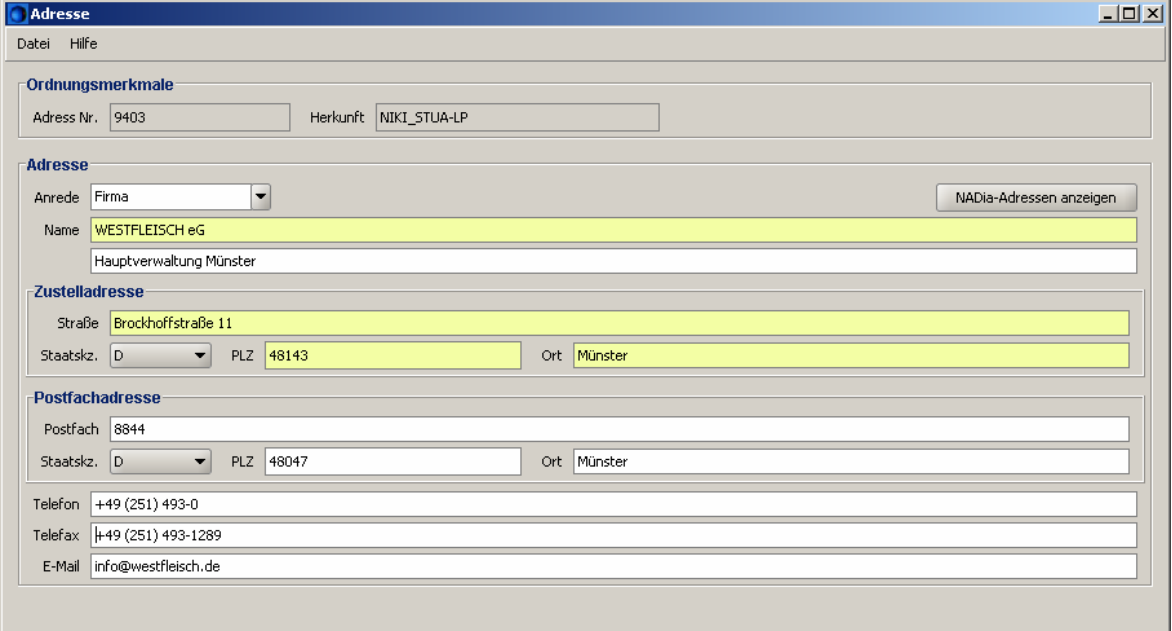

Abb. 4-3: Erfassungsmaske der Adresse in NIKLAS-IGL 5.0

# <span id="page-15-0"></span>**5 Erfassungsmaske des Einleitenden Betriebes/ WR-Inhabers**

Als Einleitender Betrieb/WR-Inhaber ist derjenige Betrieb definiert, dem die wasserrechtliche Erlaubnis gem. § 7 Wasserhaushaltsgesetz (WHG) durch die zuständige Wasserbehörde erteilt wurde. Bei dem Beispielbetrieb ist hiermit der Hauptsitz der Firma WESTFLEISCH eG in Münster gemeint.

Für die Erfassung des Einleitenden Betriebes/WR-Inhabers muss zunächst ein neuer Datensatz erstellt werden, indem der Fachanwender diesen genauso hinzufügt, wie dies bereits im vorherigen Abschnitt (Kap. [4\)](#page-12-0) beschrieben wurde.

Danach öffnet sich die Erfassungsmaske und bevor der Name des Betriebes über die rechte Maustaste ausgewählt werden kann (Name des WR-Inhabers übernehmen oder Name des Standortes übernehmen), ist als erstes in der Registerkarte *WR-Inhaber* dieser über den *Suchen*-Button auszuwählen und zu übernehmen ([Abb. 5-1\)](#page-16-0). Genauso wird mit dem Datenblatt *Standort* verfahren.

Die Voraussetzung für die Erfassung dieser Maske ist das Vorhandensein der Arbeitsstättennummer. Ist die Arbeitsstätte in ISA-UNIX noch nicht angelegt, so kann dieser Datensatz nicht abgespeichert werden. Sobald die Arbeitsstättennummer in ISA-UNIX angelegt ist und über D-E-A zur Verfügung steht (die Synchronisierung dauert ca. 1 Woche), ist das *Suchen*-Feld anzuklicken. Wie in der [Abb. 5-1](#page-16-0) beschrieben wird, können Sie die entsprechende Arbeitsstättennummer aus ISA-UNIX suchen und hierher *Übernehmen*.

Falls Sie eine Arbeitsstättennummer nicht finden, muss diese unter Umständen unter ISA-UNIX neu gespeichert werden. Dadurch aktualisiert sich das Änderungsdatum und erst dann wird dieser Datensatz bei der nächsten Synchronisation übertragen.

In der [Abb. 5-1](#page-16-0) ist zu erkennen, dass für den Beispielbetrieb das ehemalige StUA Lippstadt auszuwählen und in dem Feld *Name 1 der Arbeitsstätte* der Name der Firma einzugeben ist. Falls die Arbeitsstättennummer schon bekannt ist, kann diese auch in dem Feld *Arbeitsstättennummer* eingeben werden. Mit der *Suchen*-Funktion wird sie angezeigt und ist zu *Übernehme*n.

<span id="page-16-0"></span>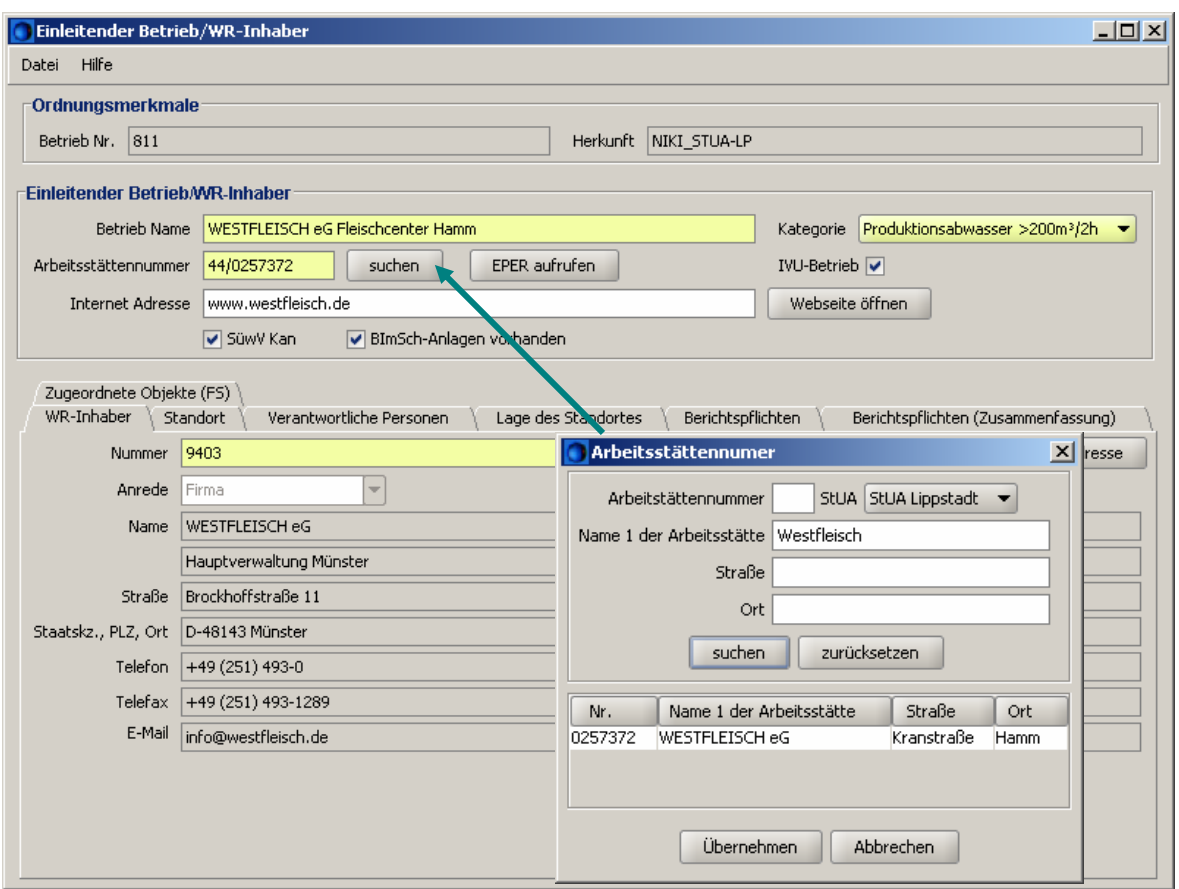

#### Abb. 5-1: Suchen der Arbeitsstättennummer in der Erfassungsmaske des Einleitenden Betriebes/WR-Inhabers in NIKLAS-IGL 5.0

Wie anfangs schon erwähnt, fallen bei der Firma WESTFLEISCH eG Fleischcenter Hamm Produktionsabwässer, Sanitärabwässer und Niederschlagswasser von insgesamt > 200 m³/2h an. Aus diesem Grund ist als Kategorie *Produktionsabwasser > 200 m³/2h* aus der Listbox auszuwählen, wie die [Abb. 5-1](#page-16-0) zeigt.

Da der Betrieb ein IVU-Betrieb ist, der SüwV Kan unterliegt sowie eine BImSch-Anlage besitzt, sind die entsprechenden Felder zu bestätigen. EPER-Daten lassen sich nur dann anzeigen, wenn bei *IVU-Betrieb* ein Häkchen gesetzt wurde und die Schwellenwerte überschritten sind.

Die Registerkarten *WR-Inhaber* und *Standort* werden, wie schon erwähnt, mit Adressen über die Suchen-Schaltfläche ergänzt.

Anlässlich eines Ortstermins wurde der Gewässerschutzbeauftragter sowie der sonstige Ansprechpartner der Firma WESTFLEISCH eG Fleischcenter Hamm, einschl. der Telefon- und E-Mail-Adressen, in Erfahrung gebracht und in dem Reiter *Verantwortliche Personen* eingegeben [\(Abb. 5-2](#page-17-0)).

<span id="page-17-0"></span>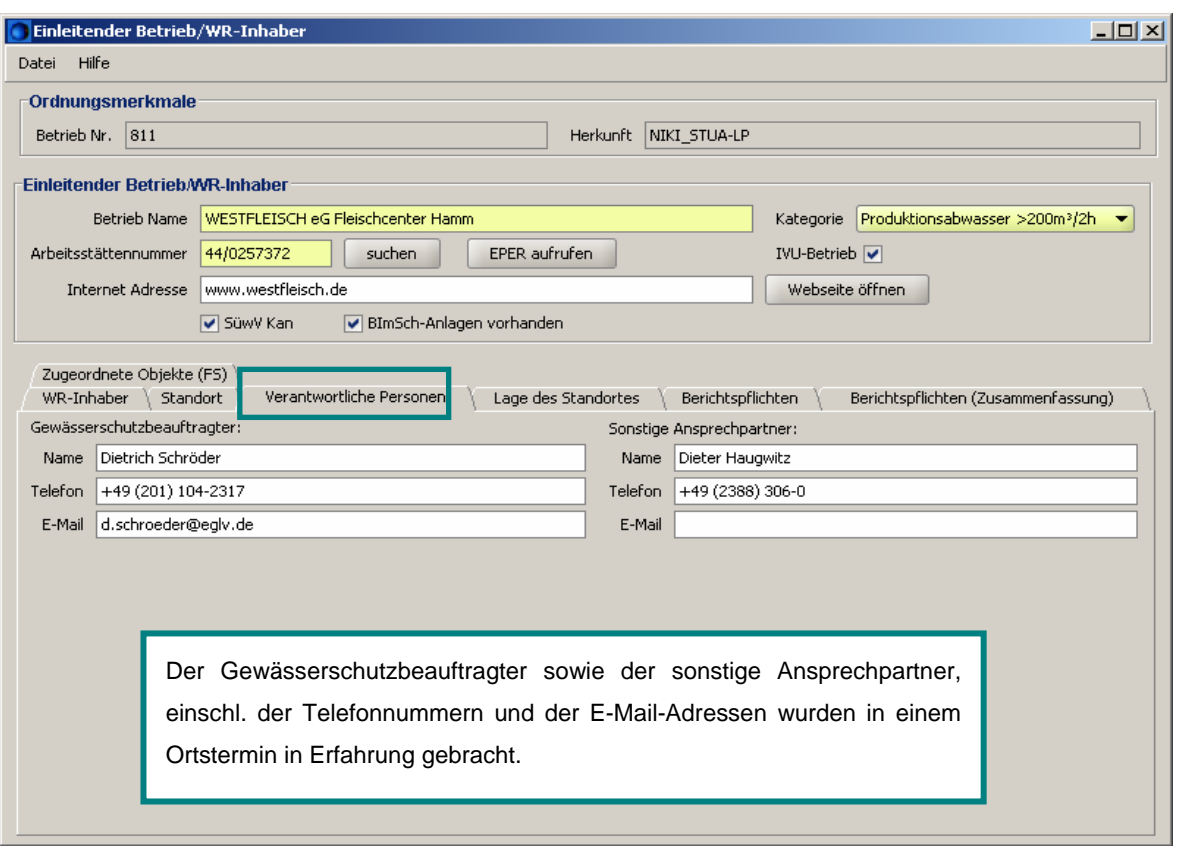

Abb. 5-2: Verantwortliche Personen des Einleitenden Betriebes/WR-Inhabers in NIKLAS-IGL 5.0

In dem Datenblatt *Lage des Standortes* [\(Abb. 5-3\)](#page-18-0) ist gem. Erlass des MUNLV vom 16. Februar 2006 (Az.: IV-9-051 505) der geometrische Mittelpunkt des Betriebsgeländes als Koordinatenpaar (RW/HW), einschließlich des Messverfahrens, einzugeben. In diesem Beispiel wurden die Koordinaten mit Hilfe einer Karte ermittelt.

<span id="page-18-0"></span>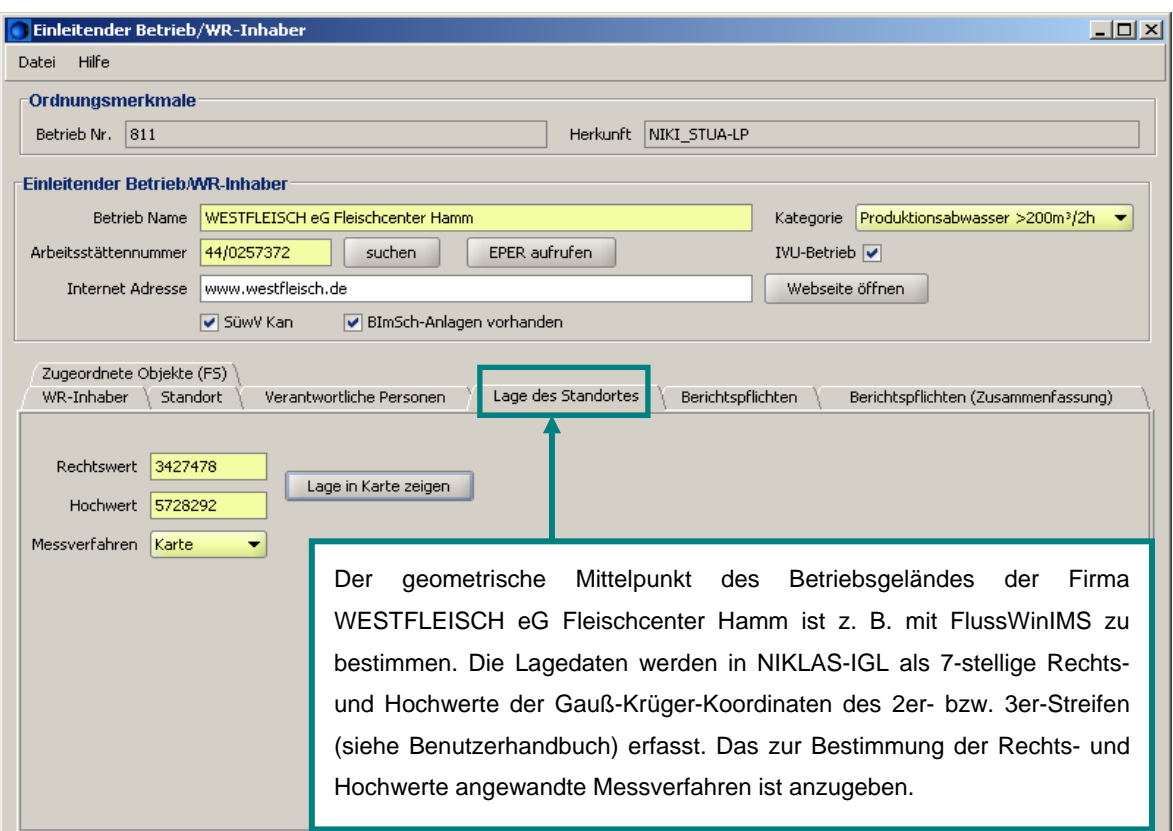

Abb. 5-3: Lagedaten des Betriebes in NIKLAS-IGL 5.0

In der Registerkarte der *Berichtspflichten* [\(Abb. 5-4](#page-19-0)) wird entsprechend der Berichtspflicht die zugehörige Messstelle mit Fließschema-Name und dem Schlüssel 31 zur Information angezeigt. Die Zuweisung der Berichtspflichten zu einer Berichtsart erfolgt in der Messstelle (s. Kap. [6.4](#page-29-0)).

In dem Reiter *Berichtspflichten (Zusammenfassung)* werden Ihnen die Berichtspflichten der zum Betrieb gehörenden Messstellen angezeigt.

<span id="page-19-0"></span>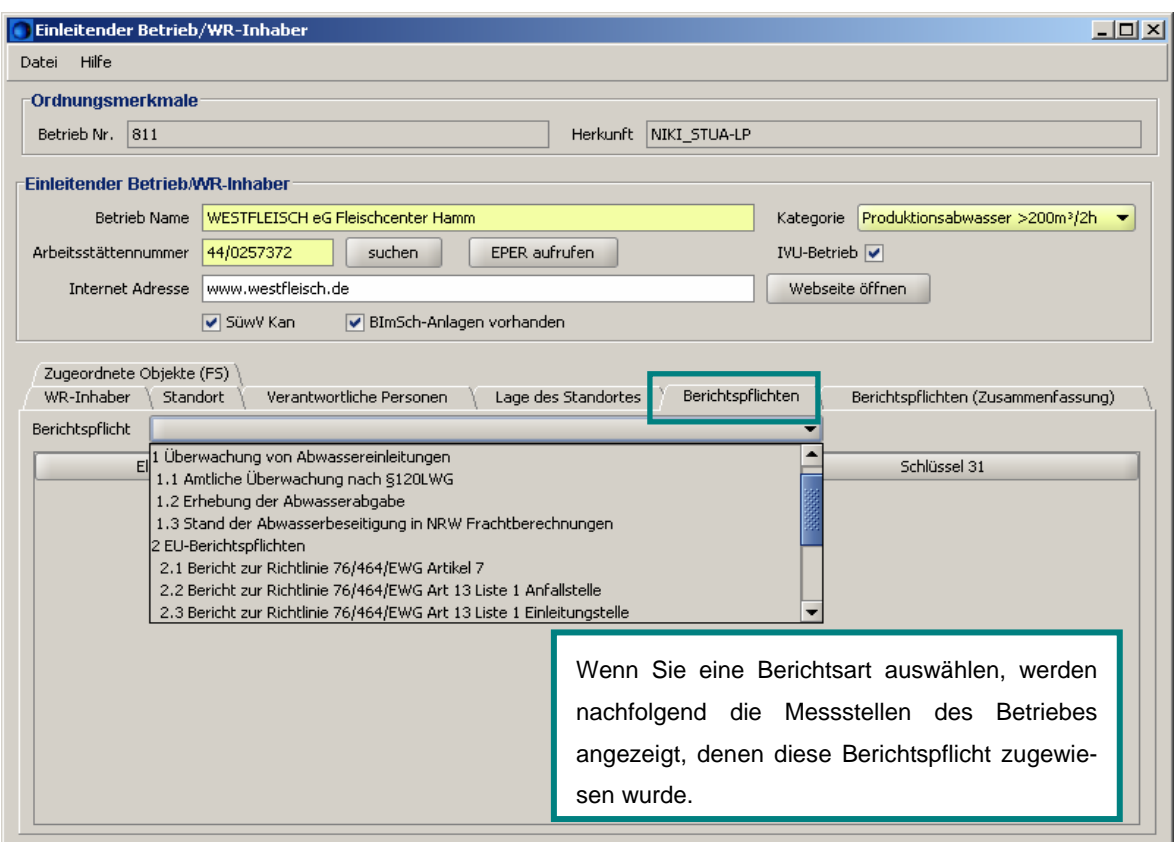

Abb. 5-4: Registerkarte der Berichtspflichten in der Erfassungsmaske Einleitender Betrieb/WR-Inhaber von NIKLAS-IGL 5.0

Durch Zuweisungen innerhalb des zugehörigen Fließschemas werden die unterschiedlichen Erfassungsobjekte in dem Datenblatt *Zugeordnete Objekte (FS)* der Erfassungsmaske des Einleitenden Betrieb/WR-Inhaber je nach Objektauswahl angezeigt. In der [Abb. 5-5](#page-20-0) ist zu erkennen, dass der Firma WESTFLEISCH eG Fleischcenter Hamm vier Abwasseranfallstellen zugeordnet sind und mit Nr., Name und FS-Name in der aufgeführten Tabelle näher erläutert werden. Bei Auswahl einer anderen Objektart, z. B. der Einleitungsstelle, würde für diesen Beispielbetrieb die Einleitungsstelle mit Nr., Name, FS-Name und dem Schlüssel 31 aufgeführt werden.

<span id="page-20-0"></span>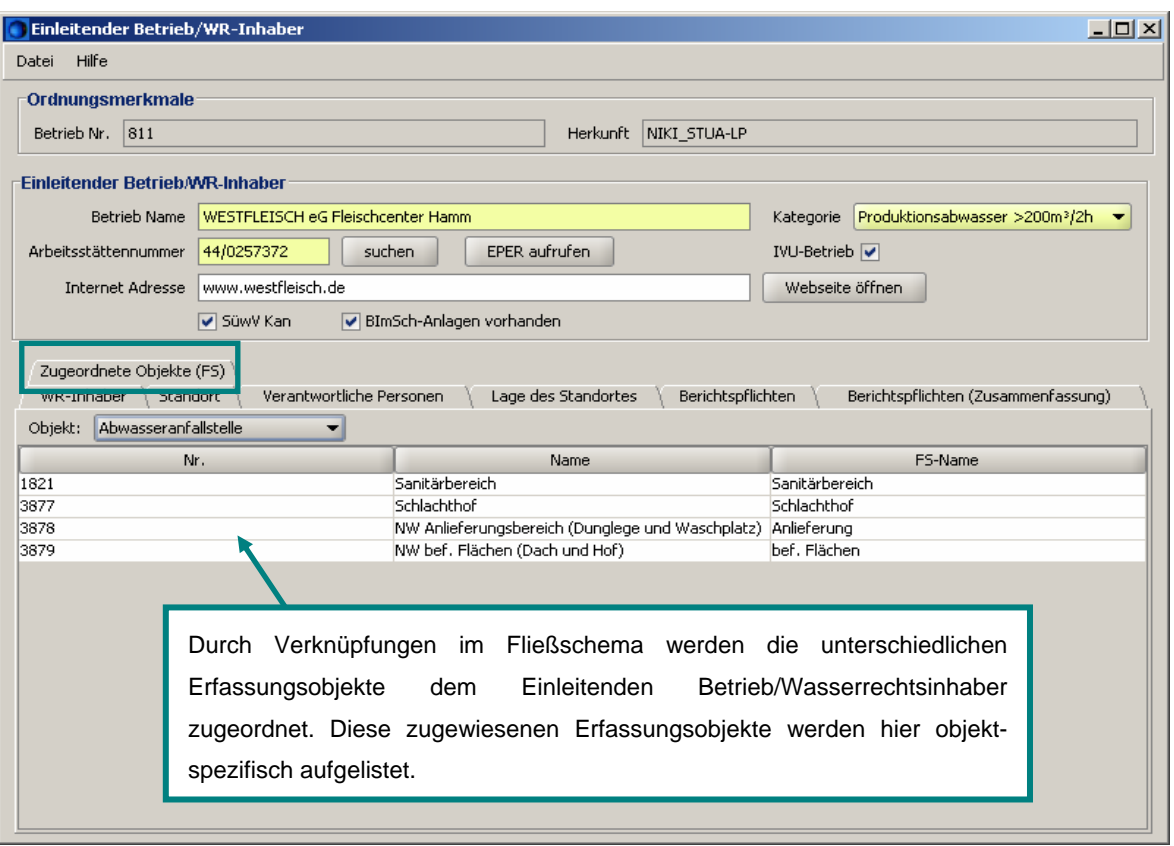

Abb. 5-5: Registerkarte *Zugeordnete Objekte (FS)* in der Erfassungsmaske Einleitender Betrieb/WR-Inhaber von NIKLAS-IGL 5.0

# <span id="page-21-0"></span>**6 Erfassung des Wasserrechts in Zuständigkeit der Oberen Wasserbehörde**

### **6.1 Erfassungsmaske der Abwasseranfallstelle**

Für die Firma WESTFLEISCH eG Fleischcenter Hamm sind gem. der wasserrechtlichen Erlaubnisse insgesamt vier Abwasseranfallstellen anzulegen. Dabei handelt es sich nach der wasserrechtlichen Erlaubnis gem. § 7 WHG vom 15.04.2005, Az.: 54.02.02.01- 915000-03.00, um eine ANFS für das Produktionsabwasser aus dem Schlachthof, um eine ANFS für das anfallende Sanitärabwasser sowie um eine ANFS für das Niederschlagswasser aus dem Bereich der Verladung, Anlieferung, Dunglege und Innenhof Unreine Seite. Die vierte ANFS (Niederschlagswasser) bezieht sich auf die wasserrechtliche Erlaubnis vom 16.09.2002, Az.: 31.3.28.5.18, ausgestellt durch die Stadt Hamm.

Für eine beispielhafte Erfassung der Abwasseranfallstellen wird im Folgenden die Anfallstelle des Produktionsabwassers im Schlachthof beschrieben ([Abb. 6-1](#page-21-0)).

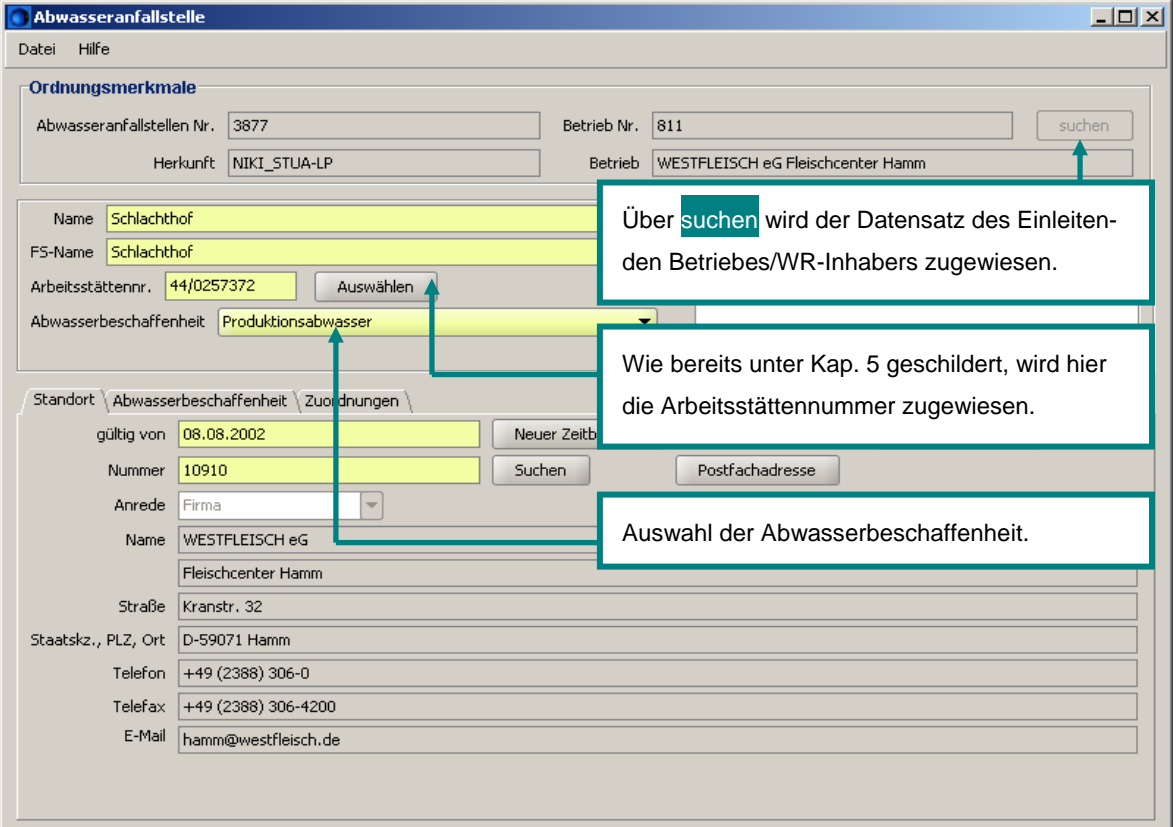

Abb. 6-1: Stammdaten der ANFS in NIKLAS-IGL 5.0

Nach Hinzufügen einer ANFS (vgl. Kap. [4](#page-12-0)) ist der Betrieb der ANFS zuzuordnen, indem über die *Suchen*-Schaltfläche die Betrieb Nr./der Betriebname auszuwählen ist. Wie ebenfalls in der [Abb. 6-1](#page-21-0) zu erkennen ist, ist der Name und der FS-Name manuell in die gelb hinterlegten Pflicht-Felder einzugeben. Außerdem ist die Arbeitsstätte über den Button *Auswählen* zuzuweisen (vgl. Kap. [5\)](#page-15-0). Da es sich bei dieser Beispiel-Abwasseranfallstelle um Produktionsabwasser handelt, ist als Abwasserbeschaffenheit diese Abwasserart in der Listbox zu markieren.

<span id="page-22-0"></span>In dem Datenblatt *Standort* ist bei Neueingabe oder Veränderungen der neue Zeitbereich über einen hinterlegten Kalender auszuwählen. Außerdem ist über die *Suchen*-Funktion die Standortadresse aus der Adressverwaltung zuzuordnen.

Die [Abb. 6-2](#page-22-0) zeigt die Registerkarte der Abwasserbeschaffenheit, in der der Gewässerschutzbeauftragter einzutragen ist. Ist der Gewässerschutzbeauftragter der gleiche des Einleitenden Betriebs/WR-Inhabers, so können Sie diesen mit der Schaltfläche *wie Betreiber* hinzufügen. Sollte der Gewässerschutzbeauftragter ein anderer sein, so müssen Sie den Namen manuell eingeben.

Der Abwasservolumenstrom des Produktionsabwassers konnte nicht explizit aufgenommen werden, da die entsprechenden Angaben nicht vorliegen.

Das Produktionsabwasser des Schlachtbetriebs unterliegt dem Anhang 10 der AbwV. Über *Auswählen* ist die Anhang Nr. 10 zuzuweisen. Mit dem Button *Stoffliste vorfüllen* kann die Liste der Stoffe entsprechend des ausgewählten Anhangs angezeigt und übernommen werden.

| <b>Abwasseranfallstelle</b>                                                                                                    | $\vert x \vert$                                                                                                    |
|----------------------------------------------------------------------------------------------------|----------------------------------------------------------------------------------------------------|
| Hilfe<br>Datei                                                                                                    | Der Gewässerschutzbeauftragter kann mit dem Button wie                                                                                                    |
| Ordnungsmerkmale<br>Abwasseranfallstellen Nr.<br>3877                                                                                                    | Betreiber integriert werden.                                                                                                    |
|                                                                                                    |                                                                                                    |
| NIKI_S <sup>1</sup> UA-LP<br>Herkunft                                                                                                    |                                                                                                    |
|                                                                                                    | Über Auswählen wird hier die entsprechende Anhangnum-                                                                                                    |
| Schlachthof<br>Name                                                                                                    | mer gemäß AbwV zugewiesen.                                                                                                    |
| Schlachthof<br>FS-Name                                                                                                    |                                                                                                    |
| 44/0257372<br>Arbeitsstättennr.<br>Auswählen.                                                                                                    |                                                                                                    |
| Produktic nsabwasser<br>Abwasserbeschaffenheit<br>Standort Abwasserbeschaffenheit<br>Zuordnungen<br>Dietrich Schröder<br>Gewässerschutzbeauftragter<br>Abwasservolumenstrom<br><b>Dir</b> <sub>hension</sub><br>10<br>Auswählen<br>Anhang Nr.<br>Anwendungsbereich<br>1 | Über Stoffliste vorfüllen werden entsprechend des ausge-<br>wählten Anhangs nach AbwV die Stoffe angezeigt und<br>können übernommen werden.<br>Stoffliste vorfüllen<br>Löschen |
| Charakteristische Stoffe<br>Stoffgruppe/Stoff                                                                                                    | Liste der charakteristischen Stoffe<br>$\vert x \vert$                                                                                                    |
| Ammonium-Stickstoff                                                                                                    | Alle Stoffe anzeigen<br>suchen                                                                                                    |
| Neu<br>Stickstoff, gesamt                                                                                                    | Stoffgruppe/Stoff<br>Abwy Nr.                                                                                                    |
| Chemischer Sauerstoffbedarf<br>Löschen                                                                                                    | 1,1,1-Trichlorethan<br>$316$ $\rightarrow$                                                                                                    |
| Biochemischer Sauerstoffbedarf ohne Ath<br>Alle Löschen                                                                                                    | 1,2-Dichlorethan<br>331                                                                                                    |
| Phosphor, gesamt                                                                                                    | Abfiltrierbare Stoffe (susp. Feststoffe)<br>301                                                                                                    |
|                                                                                                    | Adsorbierbares organisches Halogen (AOX)<br>302<br>Aerobe biol, Abbaubarkeit /DOC/28 Tage<br>$406 -$                                                                           |
|                                                                                                    | Übernehmen<br>Abbrechen                                                                                                    |

Abb. 6-2: Datenblatt *Abwasserbeschaffenheit* der ANFS in NIKLAS-IGL 5.0

Sollen zusätzliche Stoffe aufgenommen werden, so ist die Schaltfläche *Neu* zu klicken. Wie die [Abb. 6-2](#page-22-0) zeigt, öffnet sich die Liste der charakteristischen Stoffe, in der weitere Stoffgruppen/Stoffe ausgewählt und in die Tabelle integriert werden können.

<span id="page-23-0"></span>Die Erfassungsmaske der Abwasseranfallstelle enthält für die Abwasserbeschaffenheit *Niederschlagswasser ohne Niederschlagswasserbauwerk* zudem 3 weitere Datenblätter. Dies sind die Registerkarten *Verwaltungsdaten*, *Lage* und *Kenndaten*.

Bei der Fa. WESTFLEISCH eG Fleischcenter Hamm ist dem Niederschlagswasser aus dem Bereich der Verladung, Anlieferung, Dunglege und Innenhof Unreine Seite kein Niederschlagswasserbauwerk nachgeschaltet. Deshalb wird im Folgenden näher auf diese Datenblätter eingegangen.

Die ausstellende Behörde der Anzeige nach § 58 (1) LWG ist in der Registerkarte *Verwaltungsdaten* auszuwählen sowie das Datum der Anzeige.

Die Gemeindekennzahl sowie die TK-Nummer des Datenblattes *Lage* sind, wie die [Abb.](#page-23-0)  [6-3](#page-23-0) zeigt, aus hinterlegten Tabellen zuzuordnen. Die Daten können in der wasserrechtlichen Erlaubnis enthalten sein, ansonsten müssen sie ermittelt werden.

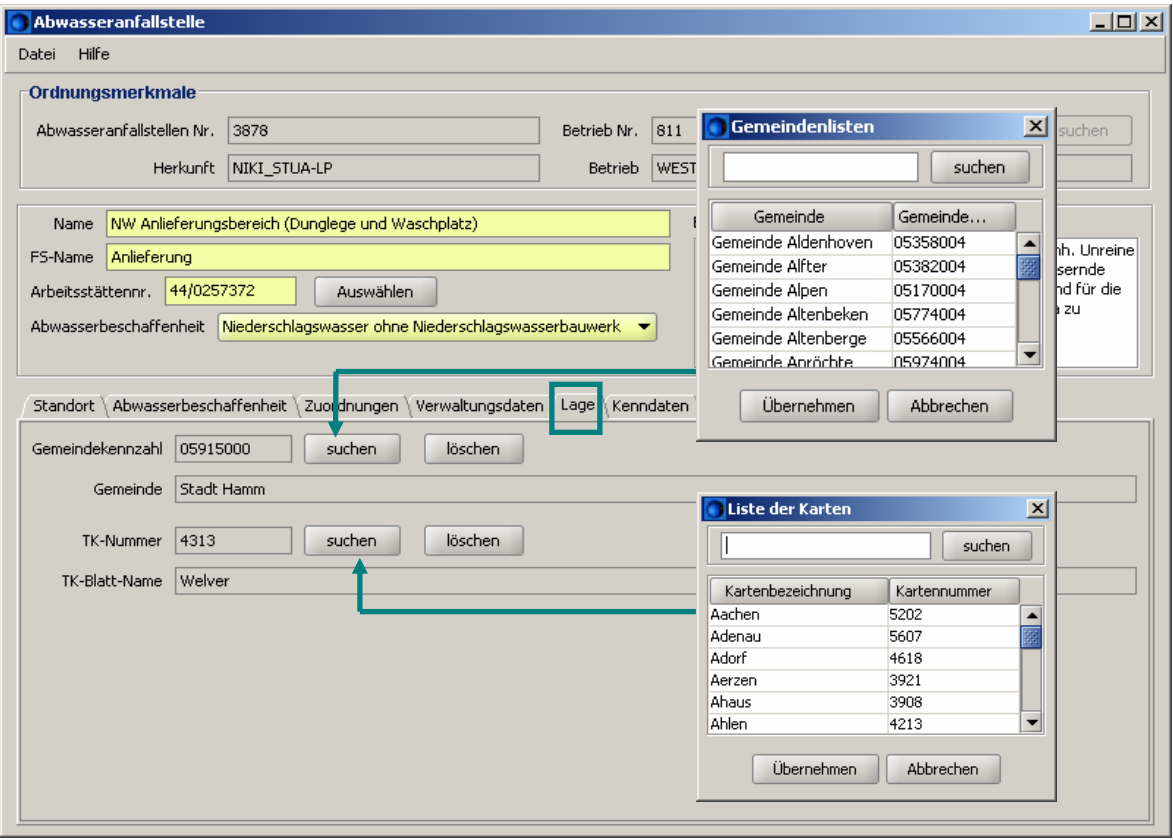

Abb. 6-3: Lagedaten der ANFS für die Abwasserbeschaffenheit Niederschlagswasser ohne Niederschlagswasserbauwerk in NIKLAS-IGL 5.0

In der folgenden Registerkarte *Kenndaten* ([Abb. 6-4\)](#page-24-0) ist die befestigte Fläche des Einzugsgebietes gem. wasserrechtlicher Erlaubnis vom 15.04.2005, Az.: 54.02.02.01- 915000-03.00, von 0,262 ha einzugeben. Das Feld der kritischen Regenwassermenge bleibt leer, da hierzu keine Angaben vorliegen ([Abb. 6-4\)](#page-24-0).

<span id="page-24-0"></span>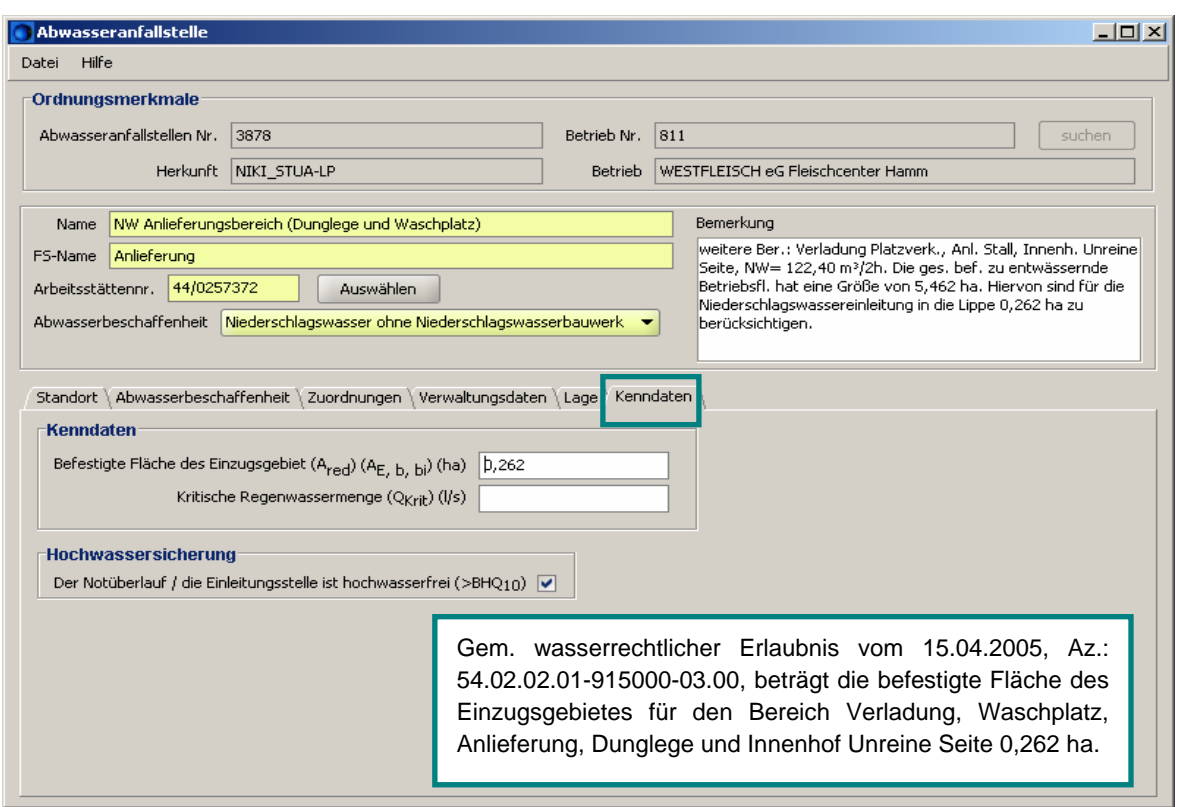

Abb. 6-4: Kenndaten der ANFS für Niederschlagswasser ohne Niederschlagswasserbauwerk in NIKLAS-IGL 5.0

#### **6.2 Erfassungsmaske der Abwasserbehandlungsanlage**

Die Fa. WESTFLEISCH eG Fleischcenter Hamm erhielt im Februar 1979 die erste Genehmigung für den Bau und Betrieb der Abwasserbehandlungsanlage. Seitdem wurden einige Änderungen an der ABA vorgenommen, die einer neuen Genehmigung bedurften. Die letzte Genehmigung gem. § 58 (2) LWG (Bau eines vierten Schlammspeichers) wurde dem Betrieb am 10.06.1992 erteilt.

Bei der Erfassung der Abwasserbehandlungsanlage ist darauf zu achten, dass alle Funktionalitäten einer Abwasserbehandlungsanlage in einem Erfassungsobjekt zu beschreiben sind. Es ist zu vermeiden, einzelne Behandlungsschritte (Sedimentation, Neutralisation, Fällung, Nitrifikation, Denitrifikation, Phosphatelimination, etc.) in der ABA als eigenständige Behandlungsanlagen zu deklarieren. Die Funktionsweise, Bemessung und Betriebsweise sind aus den Antragsunterlagen der Genehmigung zu entnehmen.

Da die Betriebszuweisung sowie die Erfassung der Stammdaten in den vorhergehenden Erfassungsmasken schon beschrieben worden sind, wird hier mit der Erläuterung des Datenblatts der Genehmigung ([Abb. 6-5](#page-25-0)) begonnen.

Um überhaupt die Genehmigungen zu erfassen, ist das Häkchen bei *Genehmigungspflichtig* in dem Datenblatt *Genehmigung* zu setzen [\(Abb. 6-5\)](#page-25-0). Nun kann der *§ 58 (2) LWG* als *Art der Genehmigung* aus der Listbox ausgewählt werden. Anschließend klicken Sie die *Hinzufügen*-Schaltfläche, um eine Genehmigung, einschl. Datum, Aktenzeichen, genehmigende Behörde und Infos zur Genehmigung zu erfassen. Insgesamt wurden der Firma WESTFLEISCH eG Fleischcenter Hamm vier Genehmigungsbescheide für die

<span id="page-25-0"></span>Abwasserbehandlungsanlage erteilt, so dass Sie insgesamt auch vier Zeilen für die Erfassung der Genehmigungen hinzufügen müssen. Die zuständigen Behörden sind im unteren Teil des Reiters über Listboxen zu markieren.

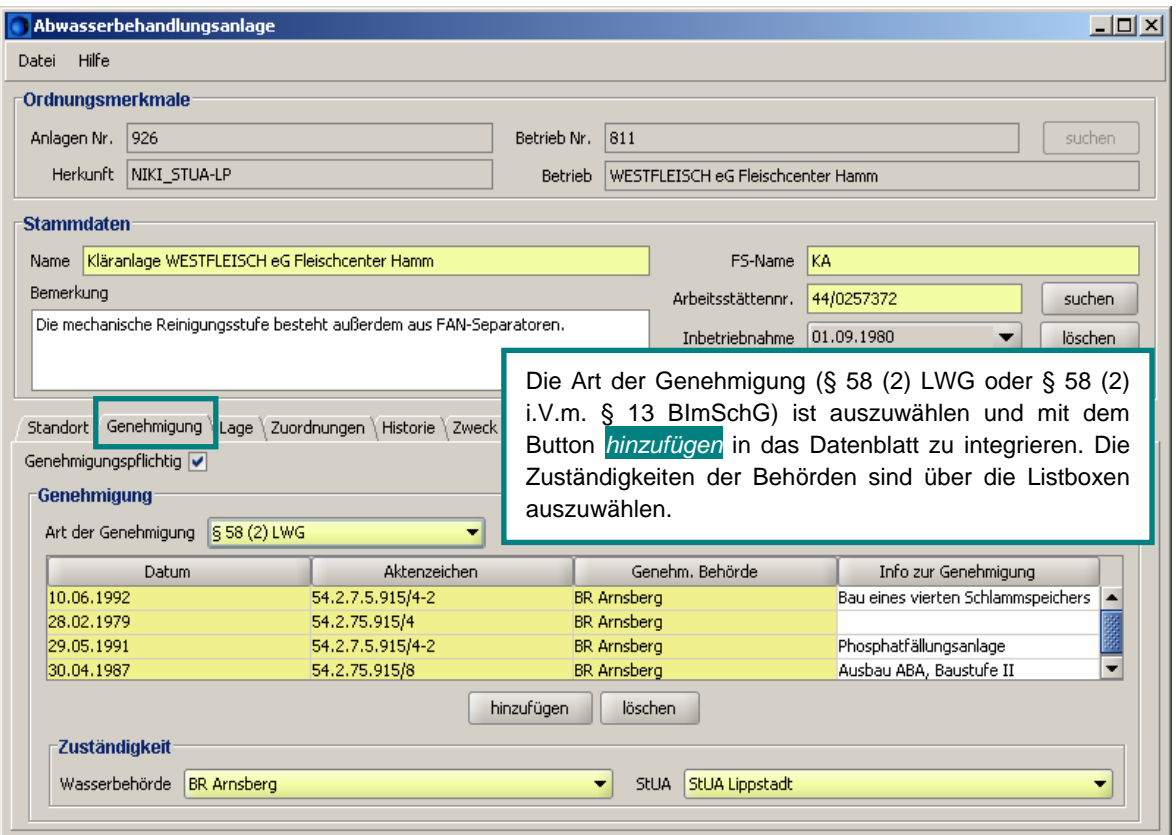

Abb. 6-5: *Genehmigungs*-Datenblatt der Erfassungsmaske der Abwasserbehandlungsanlage in NIKLAS-IGL 5.0

Die Koordinaten der Abwasserbehandlungsanlage sind aus den Allgemeinen Angaben (1.2 Lage der Abwasserbehandlungsanlage) des wasserrechtlichen Bescheides ([Abb. 3-](#page-8-0) [1](#page-8-0)) zu entnehmen, wenn die Lage von Ihnen auf Plausibilität überprüft worden ist. Das Koordinatenpaar wird in dem Reiter *Lage* manuell eingegeben. Das Messverfahren ist zu ergänzen.

Hinweis: Zur Bestimmung der Koordinaten ist der Ablauf der Nachklärung definiert.

In der Registerkarte *Historie* haben Sie eine Historienführung anzulegen. Sie ist mit den nachfolgenden Registerkarten *Zweck*, *mechanisch/physikalisch*, *chemisch/physikalisch*, *biologisch* und mit dem Feld *Betriebsweise* verbunden. Es muss mindestens ein Zeitbereich festgelegt werden (gültig von), indem mit dem Button *Neuer Zeitbereich* ein Datum ausgewählt wird. Sobald ein neuer Historienbeginn angelegt werden soll, wird erneut auf den Button *Neuer Zeitbereich* geklickt und der Eintragungstag über den erscheinenden Kalender datiert. Hierdurch wird der alte Zeitbereich abgeschlossen und ein neuer Zeitbereich mit dem neu angelegten *gültig von*-Datum wird angezeigt. In jedem Zeitbereich können verschiedene Werte in diesen Registerkarten angegeben werden. Um eine Übersicht der eingegebenen Zeitbereiche zu erhalten, ist die Schaltfläche *Zeitraum wählen* zu betätigen. Hier können ebenfalls Historienzeiträume korrigiert, gelöscht und bearbeitet werden.

<span id="page-26-0"></span>In der Registerkarte *Zweck* sind die zu eliminierenden Stoffgruppen über *hinzufügen* aus der Tabelle einzubinden. Sollen außerdem weitere *sonstige Stoffgruppen* aufgenommen werden, so sind diese manuell einzugeben.

Wie aus den Antragsunterlagen der Genehmigungen zu entnehmen ist, lässt sich die Abwasserbehandlung in mechanisch/physikalisch, chemisch/physikalisch und biologische Prozesse gliedern. Aufgrund dessen sind diese Arten der Abwasserbehandlungsanlage in den einzelnen Datenblättern anzukreuzen einschl. der zugehörigen Verfahren. Die [Abb. 6-](#page-26-0) [6](#page-26-0) zeigt die mechanisch/physikalischen Verfahren der Kläranlage der Fa. WESTFLEISCH eG Fleischcenter Hamm auf.

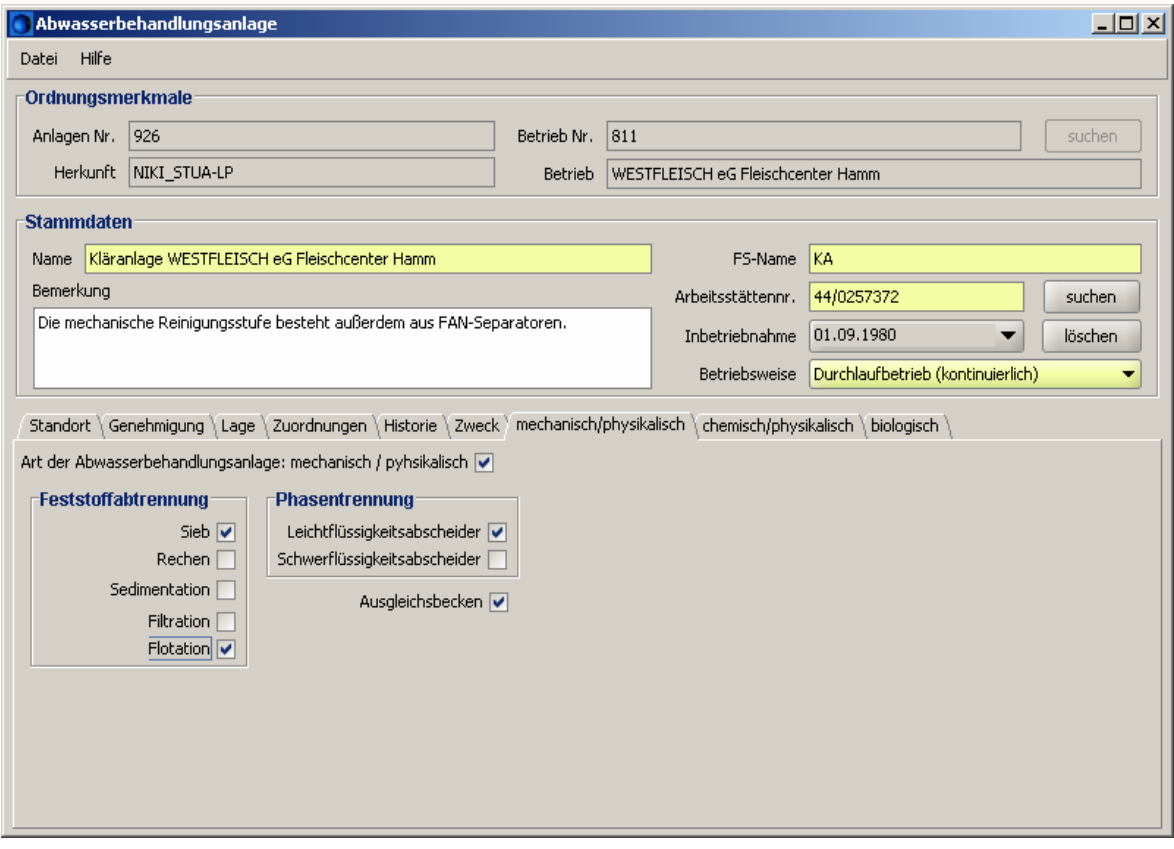

Abb. 6-6: Mechanisch/physikalische Prozesse der Abwasserbehandlungsanlage der Fa. WESTFLEISCH eG Fleischcenter Hamm

<span id="page-27-0"></span>Aus der [Abb. 6-7](#page-27-0) sind die einzelnen biologischen Verfahren der Kläranlage ersichtlich.

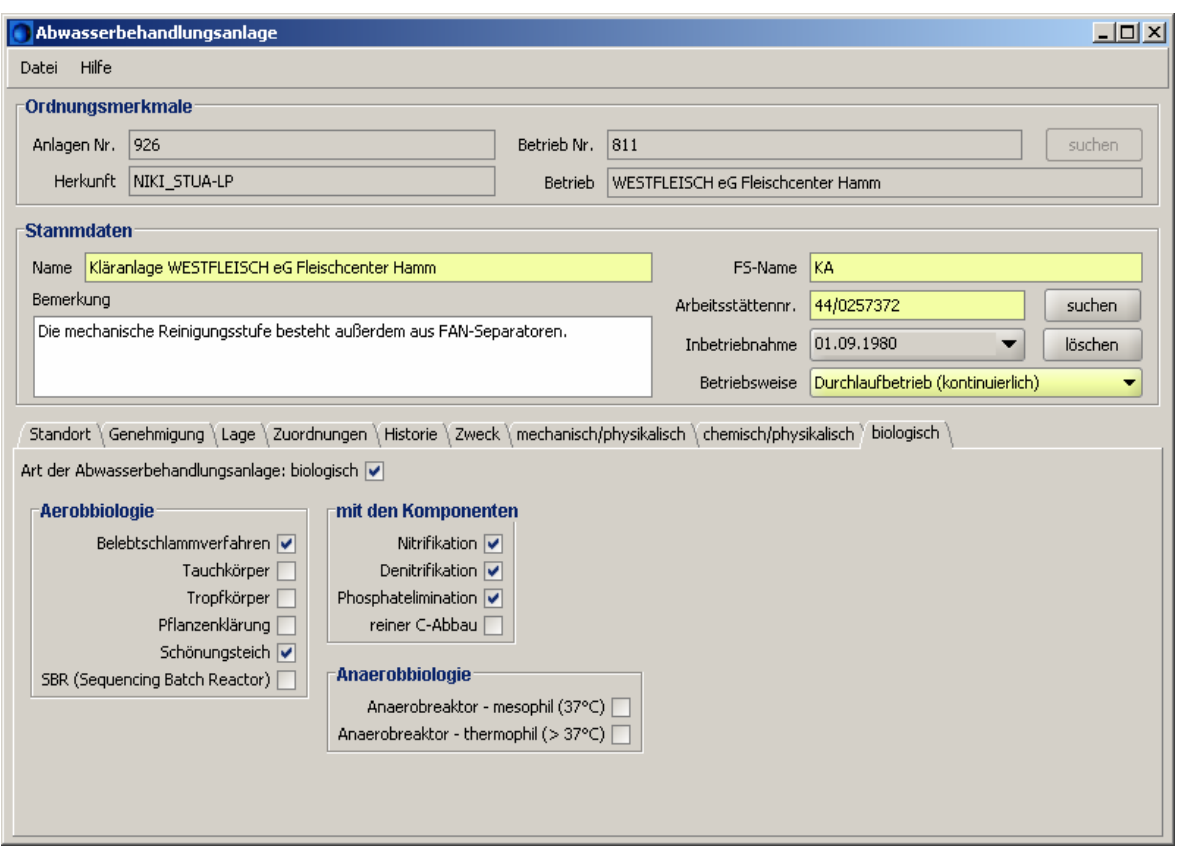

Abb. 6-7: Biologische Prozesse der Abwasserbehandlungsanlage der Fa. WESTFLEISCH eG Fleischcenter Hamm

#### **6.3 Erfassungsmaske der Einleitungsstelle**

Hinsichtlich einer chronologischen Abfolge der Dateneingabe wird hier zunächst die Einleitungsstelle betrachtet und anschließend die Messstelle, da eine Eingabe in umgekehrter Reihenfolge unmöglich ist.

In dem wasserrechtlichen Bescheid gem. § 7 WHG vom 15.04.2005, Az.: 54.02.02.01- 915000-03.00, ist die von der Bezirksregierung Düsseldorf, Dezernat 54.2 Umweltabgaben, vergebene Einleitungsstellennummer 633100001 für die Einleitung von Abwasser in die Lippe enthalten. Diese ELS ist in der Übersichtsmaske der Einleitungsstellen ([Abb.](#page-28-0)  [6-8\)](#page-28-0) zu suchen und wird anschließend blau markiert. Zur Erfassung und Bearbeitung der ELS ist der Datensatz zu ändern.

<span id="page-28-0"></span>

| NIKLAS-IGL 5.0/0001<br>Einstellungen<br>Hilfe<br>Datei |                                           |             |                                                                                                    |                     |            |            |                                  |            |                                      |              | $ \Box$ $\times$                                     |
|--------------------------------------------------------|-------------------------------------------|-------------|----------------------------------------------------------------------------------------------------|---------------------|------------|------------|----------------------------------|------------|--------------------------------------|--------------|------------------------------------------------------|
| <b>ANFS</b><br><b>ADR</b><br><b>BETR</b>               | ABA                                       | <b>MSST</b> | <b>ELS</b>                                                                                                    | <b>NWE</b>          | <b>RÜB</b> | <b>RUE</b> | <b>RKB</b>                       | <b>RRB</b> | <b>RST</b>                           | <b>SK</b>    | 3                                                    |
| Adressen<br>Einleitende Betriebe/WR-Inhaber            |                                           | 633100001   |                                                                                                    |                     |            |            |                                  |            |                                      |              | suchen                                               |
| Abwasseranfallstellen                                  | Nr.                                       |             |                                                                                                    | Name                |            |            | FS-Name                          |            |                                      | Schlüssel 31 |                                                      |
| Abwasserbehandlungsanlagen                             | 633011001                                 |             |                                                                                                    |                     |            |            | -Kein Eintrag-                   |            |                                      |              | Kuniwasser nach § 10 Abs. 1 Nr. 1 Ab…                |
| Messstellen                                            | 633020001                                 |             |                                                                                                    |                     |            |            | -Kein Eintrag-                   |            | ohne Nutzung                         |              |                                                      |
| Einleitungsstellen                                     | 633100001                                 |             | Lippe                                                                                                    | Datensatz ändern    |            |            | Westflei./Lippe                  |            | <b>Schmutzwasser</b>                 |              |                                                      |
| Niederschlagswasser-Einleitunge                        | 633127001<br>654167001                    |             | Betrie                                                                                                    |                     |            |            | DuPont/Lippe                     |            | Schmutzwasser                        |              |                                                      |
| Niederschlagswasserbauwerke                            | 654230001                                 |             |                                                                                                    | Abwasserherkunft    |            |            | IGL (ohne gelöschte)             |            | litzuna<br>leituna                   |              |                                                      |
|                                                        | 654248001                                 |             |                                                                                                    | Schlüssel 31        |            |            | $\vee$ IGL und AFA               |            | itzung                               |              |                                                      |
|                                                        | 654272001                                 |             |                                                                                                    | Änderungen anzeigen |            |            | -Kein Eintrag-                   |            | Schmutzwasser                        |              |                                                      |
|                                                        | 654337001                                 | Persti      |                                                                                                    |                     |            |            |                                  |            | Perstorp/Obergr nicht abgaberelevant |              |                                                      |
|                                                        | 654337002                                 | Ruhr        | 帍                                                                                                    | Datensatz löschen   |            |            | Ruhr Unterar.                    |            |                                      |              | Kühlwasser nach § 10 Abs. 1 Nr. 1 Ab                 |
|                                                        | 654337003                                 |             | Perstorp/Ruhr Obergraben                                                                                                    |                     |            |            |                                  |            |                                      |              | Perstorp/Oberg, Kühlwasser nach § 10 Abs. 1 Nr. 1 Ab |
|                                                        | 654337004                                 |             | Perstorp/Ruhr Obergraben                                                                                                    |                     |            |            |                                  |            |                                      |              | Perstorp/Oberg. Kühlwasser nach § 10 Abs. 1 Nr. 1 Ab |
|                                                        | 654337006                                 |             | Perstorp/Untergraben Z13                                                                                                    |                     |            |            |                                  |            | Perstorp/Unterg Schmutzwasser        |              |                                                      |
|                                                        | 654337007                                 |             | Perstorp/Z15 Grundwasser                                                                                                    |                     |            |            | Perstorp/GW                      |            | Schmutzwasser                        |              |                                                      |
|                                                        | 654337008                                 |             | Perstorp/Z16 Grundwasser                                                                                                    |                     |            |            | Perstorp/GW                      |            | Schmutzwasser                        |              |                                                      |
|                                                        | 654337009<br><b>CONTRACTOR</b> CONTRACTOR |             | Grün unterlegte ELS sind noch unbearbeitet, weiß unterlegte sind bearbeitet<br>und rot unterlegte können gelöscht werden. Mit einem rechten Mausklick<br>werden die Kontextfunktionen geöffnet.<br>(Die Funktionen für die Messstellen sind identisch). |                     |            |            | -Kein Finhran-<br>Koli i Linu du |            | Schmutzwasser<br>Durimutzwassa       |              |                                                      |
| 888888<br>$\left  \cdot \right $                       | 658014024<br>k                            |             |                                                                                                    |                     |            |            | -Kein Eintrag-                   |            | Schmutzwasser                        |              |                                                      |

Abb. 6-8: Übersichtsmaske der Einleitungsstellen in NIKLAS-IGL 5.0

Durch die Zuweisung der Einleitungsstelle zur Betrieb-Nr. bzw. zum Betriebs-Namen über den *Suchen*-Button, wird die Registerkarte des WR-Inhabers automatisch integriert.

Die Daten der *Stationierung* und der *Lage* werden aus NADia über D-E-A in NIKLAS-IGL implementiert, sodass hier keine Eingabe stattfinden kann. Sollten jedoch die Stationierungen oder die Lagekoordinaten fehlerhaft sein, so ist die D-E-A-Geschäftsstelle darüber zu informieren. Die E-Mail-Adresse lautet: [d-e-a-geschaeftsstelle@brd.nrw.de](mailto:d-e-a-geschaeftsstelle@brd.nrw.de).

Die wasserrechtlichen Erlaubnisse sind, wie bereits in dem Datenblatt *Genehmigung* der Erfassungsmaske *Abwasserbehandlungsanlage* beschrieben (s. Kap. [6.2](#page-24-0)), zu erfassen.

Da sich die Messstelle der Fa. WESTFLEISCH eG Fleischcenter Hamm an der Einleitungsstelle befindet, ist dies in der Registerkarte *Messstelle* mit einem Häkchen zu markieren. Klicken Sie dann auf die *Suchen*-Schaltfläche, um den Messstellen-Zusatz zu integrieren. Es öffnet sich die Tabelle der zugeordneten Messstellen und nach Eingabe der Einleitungsstellen-Nummer, klicken Sie auf *Suchen*. Wie aus der [Abb. 6-9](#page-29-0) ersichtlich ist, wurde er entsprechende Messstellenzusatz gefunden und ist zu übernehmen.

In dem Datenblatt der *Abwasserströme* sind die Abwässer oder sonstiges Wasser anzukreuzen, die zur Lippe entwässern. In dem Fallbeispiel wird das Produktionsabwasser, Sanitärabwasser sowie das Niederschlagswasser markiert.

<span id="page-29-0"></span>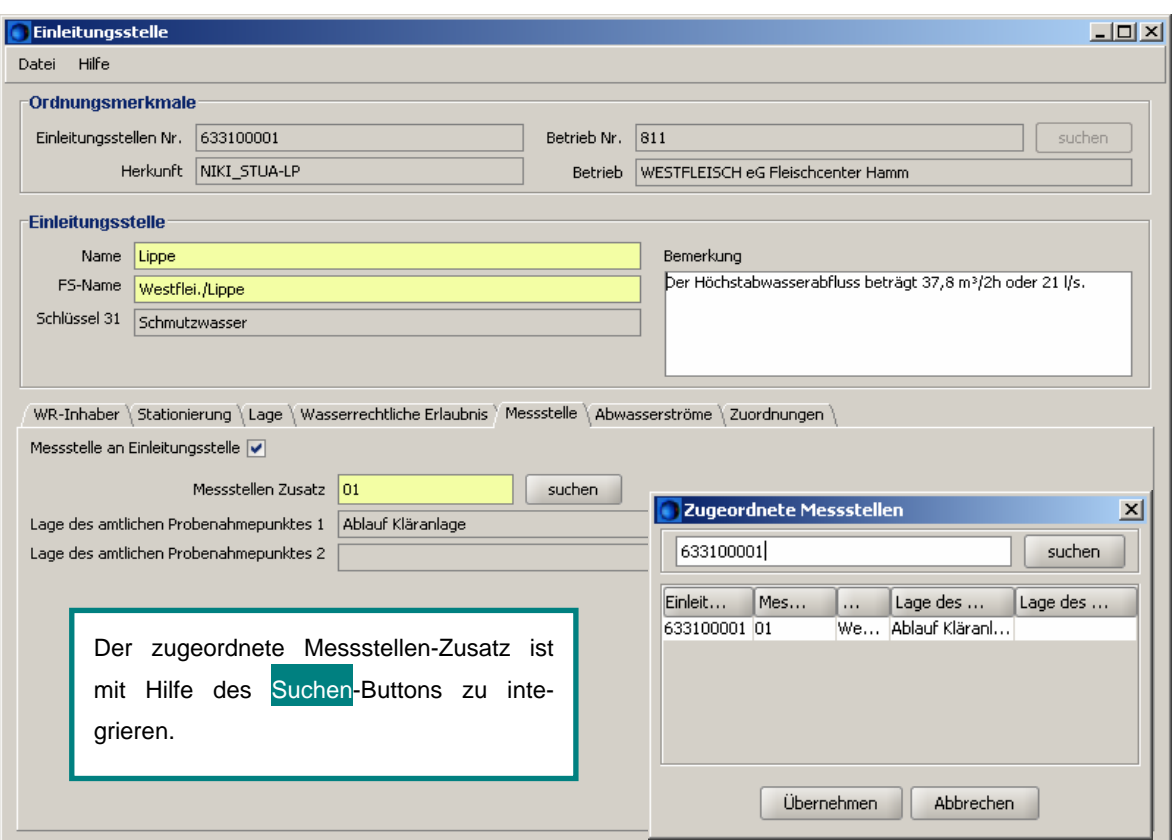

Abb. 6-9: Datenblatt der Messstelle in der Erfassungsmaske der Einleitungsstelle in NIKLAS-IGL 5.0

#### **6.4 Erfassungsmaske der Messstelle**

Für die Bearbeitung der Erfassungsmaske Messstelle ist zunächst einmal die Messstelle, die sich aus der 9-stelligen Einleitungsstellennummer und einem 2-stelligen Messstellen-Zusatz zusammensetzt (633100001/01), aus der Übersichtsmaske der Messstellen zu suchen (vgl. Kap. [6.3](#page-27-0)). Anschließend ist der Datensatz zu ändern.

In den Registerkarten *Überwachungswerte* und *Lage* werden keine Eintragungen getätigt. Die Überwachungswerte wurden anhand des wasserrechtlichen Erlaubnisbescheides in NADia implementiert. Die Lagedaten entstammen aus NADia und werden über D-E-A in NIKLAS-IGL angezeigt.

Bevor neue Stoffe für die Selbstüberwachung in den Reiter integriert werden, ist die Historie anzulegen. Dies gilt auch, wenn einzelne Parameter entfernt werden müssen oder sich Änderungen in den Überwachungshäufigkeiten ergeben. Hierzu ist mindestens ein Zeitbereich festzulegen (gültig von), indem mit dem Button *Neuer Zeitbereich* ein Datum ausgewählt wird. Sobald ein neuer Historienbeginn angelegt werden soll, wird erneut auf den Button *Neuer Zeitbereich* geklickt und der Eintragungstag über den erscheinenden Kalender datiert. Hierdurch wird der alte Zeitbereich abgeschlossen und ein neuer Zeitbereich mit dem neu angelegten *gültig von*-Datum wird angezeigt. In jedem Zeitbereich können verschiedene Werte angegeben werden. Um eine Übersicht der eingegebenen Zeitbereiche zu erhalten, ist die Schaltfläche *Zeitraum wählen* zu betätigen. Hier können ebenfalls Historienzeiträume korrigiert, gelöscht und bearbeitet werden.

<span id="page-30-0"></span>Über *Hinzufügen* werden aus der Stoffliste, wie aus der [Abb. 6-10](#page-30-0) ersichtlich ist, die Selbstüberwachungswerte nach § 60 LWG aus der Anlage des wasserrechtlichen Bescheides [\(Abb. 3-3](#page-10-0) und [Abb. 3-4\)](#page-10-0) gesucht und mittels klicken der *Übernehmen*-Schaltfläche zugewiesen. Die Überwachungshäufigkeit jedes einzelnen Parameters ist, lt. Nebenbestimmung 3.4.2 ([Abb. 3-2](#page-9-0)) des wasserrechtlichen Bescheides, zu ergänzen.

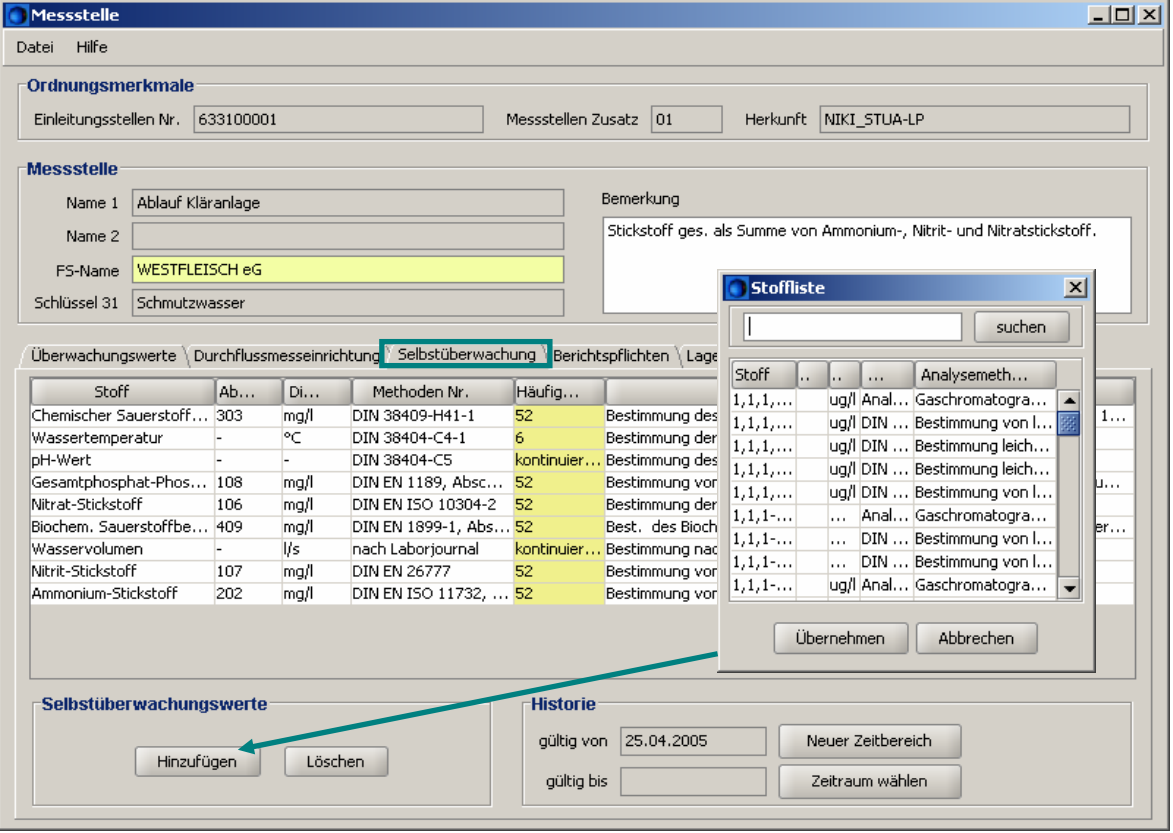

Abb. 6-10: Selbstüberwachung in der Erfassungsmaske Messstelle in NIKLAS-IGL 5.0

In der Registerkarte *Berichtspflichten* sind die entsprechenden Berichtspflichten für diese Messstelle mit Häkchen zu markieren [\(Abb. 6-11\)](#page-31-0). Die Information zu der amtlichen Überwachung nach § 120 LWG wurde aus dem wasserrechtlichen Bescheid entnommen (Unterpunkt 1.1, s. [Abb. 6-11](#page-31-0)). Informationen zu weiteren Berichtspflichten liegen den Überwachungsdezernaten 53 in den Umweltverwaltungsstandorten der Bezirksregierungen vor.

<span id="page-31-0"></span>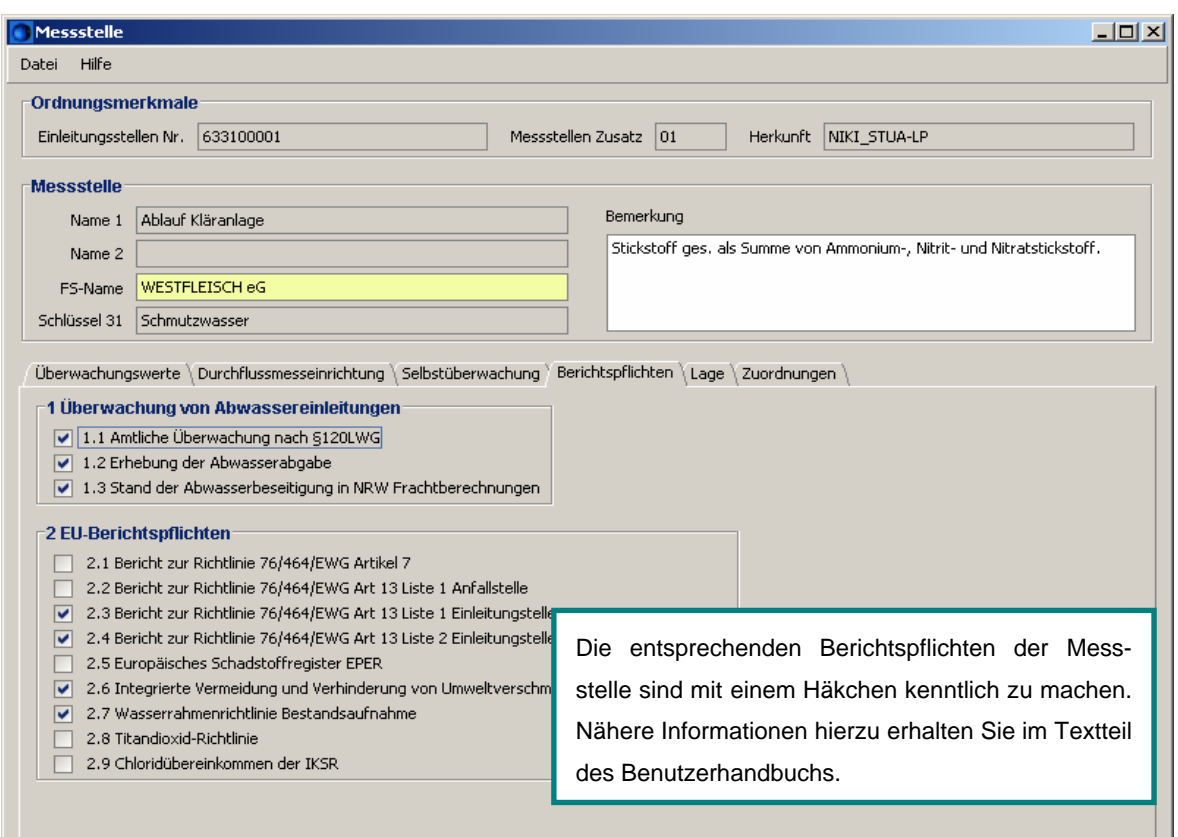

Abb. 6-11: Datenblatt der Berichtspflichten in der Erfassungsmaske der Messstelle in NIKLAS-IGL 5.0

Mit Abschluss der Datenaufnahme der Messstelle ist die Erfassung für die wasserrechtliche Erlaubnis in der Zuständigkeit der OWB abgeschlossen.

Die Lagedaten der Messstelle werden aus NADia über D-E-A in NIKLAS-IGL integriert, so dass hier keine Eintragungen zu tätigen sind. Sollten die Koordinaten der Messstelle fehlerhaft sein, so ist die D-E-A-Geschäftsstelle zu kontaktieren.

# <span id="page-32-0"></span>**7 Erfassung des Wasserrechts in Zuständigkeit der Unteren Wasserbehörde**

Im Folgenden wird die Einleitung von Niederschlagswasser in den Datteln-Hamm-Kanal über ein Regenklär- und Regenrückhaltebecken dokumentiert. Für die Einleitung werden das von der Stadt Hamm ausgestellte Wasserrecht sowie die Teilgenehmigung nach BImSchG für das RKB und RRB zu Grunde gelegt.

In der ANFS ist als Abwasserbeschaffenheit Niederschlagswasser mit Niederschlagswasserbauwerk einzugeben. Im Weiteren folgen Sie den Beschreibungen und Erläuterungen wie in Kap. [6.1](#page-21-0).

### **7.1 Erfassungsmaske des Regenklärbeckens**

Auf die Zuordnung des Regenklärbeckens zu dem Betrieb wird hier verzichtet, da in den vorherigen Kapiteln dies schon beschrieben wurde.

Der Name des RKB's sowie der FS-Name sind in den Stammdaten des Niederschlagswasserbauwerks manuell einzutragen. Das Erfassungsdatum ist aus dem hinterlegten Katalog zu datieren.

Da es sich bei der Erfassung um ein Regenklärbecken handelt, ist dieser Typ aus der Listbox auszuwählen ([Abb. 7-1\)](#page-32-0). Nach Abspeichern des Datensatz ist eine Änderung in einen anderen Datensatz nicht mehr möglich, so dass der Datensatz lediglich nur noch

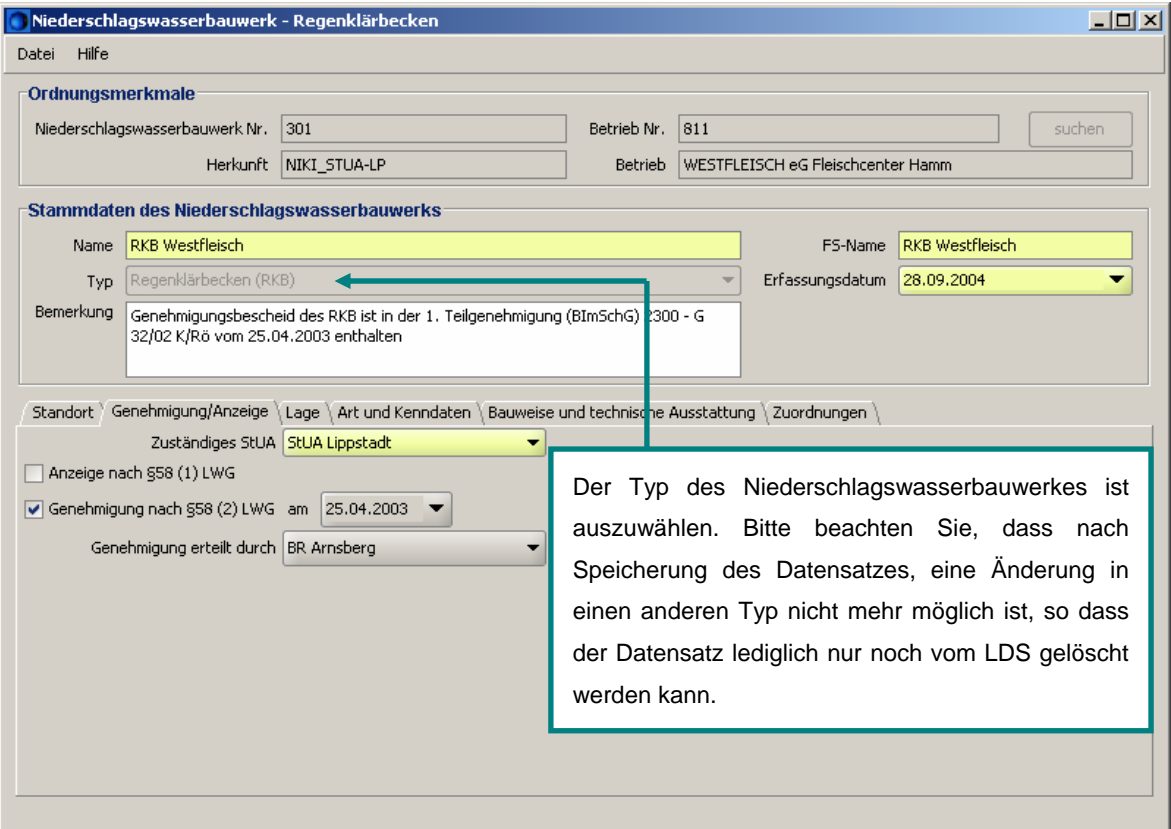

Abb. 7-1: Datenblatt Genehmigung/Anzeige in der Erfassungsmaske Regenklärbecken in NIKLAS-IGL 5.0

<span id="page-33-0"></span>vom LDS gelöscht werden kann.

Für das RKB sind die Genehmigungsdaten aus der 1. Teilgenehmigung (BImSchG), Az.: 2300-G 32/02 K/Rö, vom 25.04.2003 zu entnehmen und in das Datenblatt *Genehmigung/Anzeige* einzubinden, wie die obige Abb. zeigt.

Die in dem Datenblatt *Lage* enthaltene Gemeindekennzahl sowie die TK-Nummer sind jeweils über die *Suchen*-Funktion aus den hinterlegten Katalogen zu integrieren. Das Koordinatenpaar ist von Ihnen manuell einzugeben, entweder aus den Genehmigungsunterlagen oder dem Wasserrecht. Sollten dort keine bzw. fehlerhafte Koordinaten diesbzgl. enthalten sein, so können Sie anhand von Luftbildern, Bestandsplänen oder ggf. nach einem Ortstermin die Lage des RKB's bestimmen, einschl. des Messverfahrens ([Abb. 7-2](#page-33-0)). Als Bezugspunkt der Koordinatenerfassung ist die Mitte des Regenbeckens definiert.

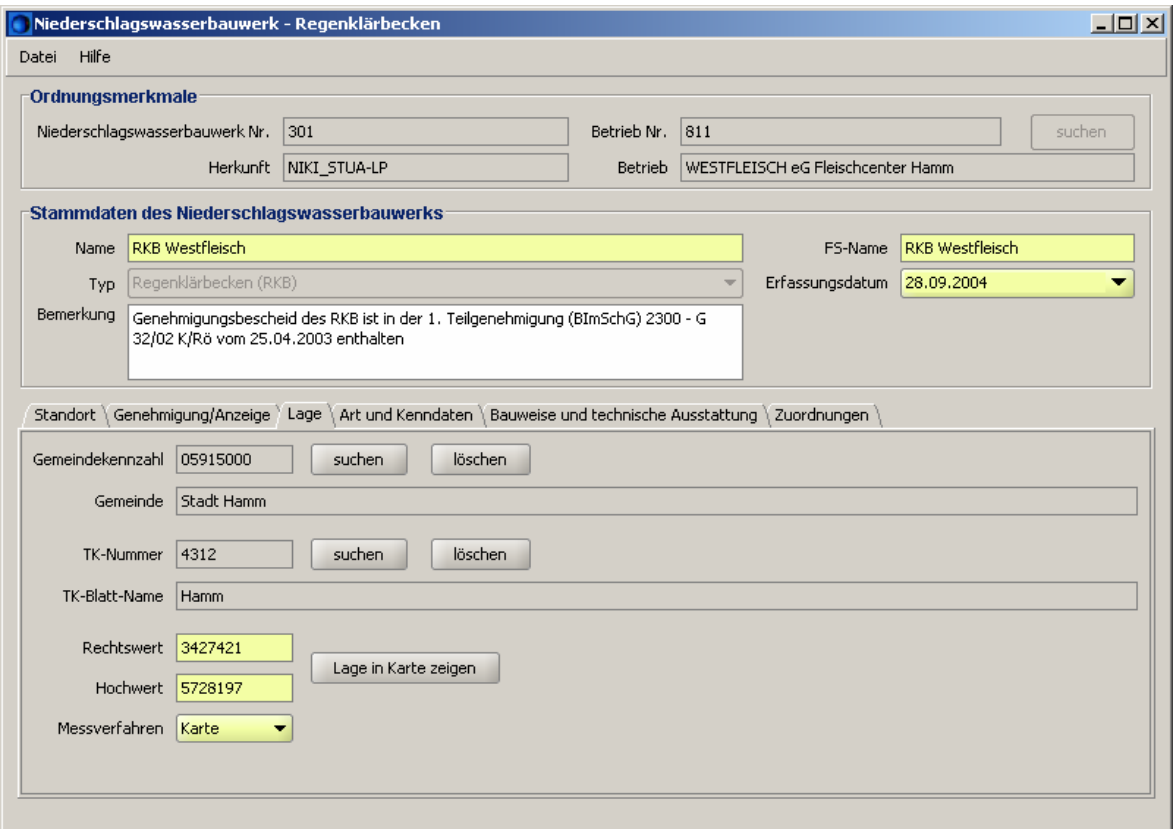

Abb. 7-2: Registerkarte der Lage in der Erfassungsmaske des RKB's in NIKLAS-IGL 5.0

*Art und Kenndaten* sowie *Bauweise und technische Ausstattung* sind den Unterlagen zur Genehmigung und ggf. dem wasserrechtlichen Bescheid der Oberen Wasserbehörde zu entnehmen und in die entsprechenden Felder der Registerkarte manuell einzugeben. Aus der [Abb. 7-3](#page-34-0) sind die Art und die Kenndaten des RKB's ersichtlich.

<span id="page-34-0"></span>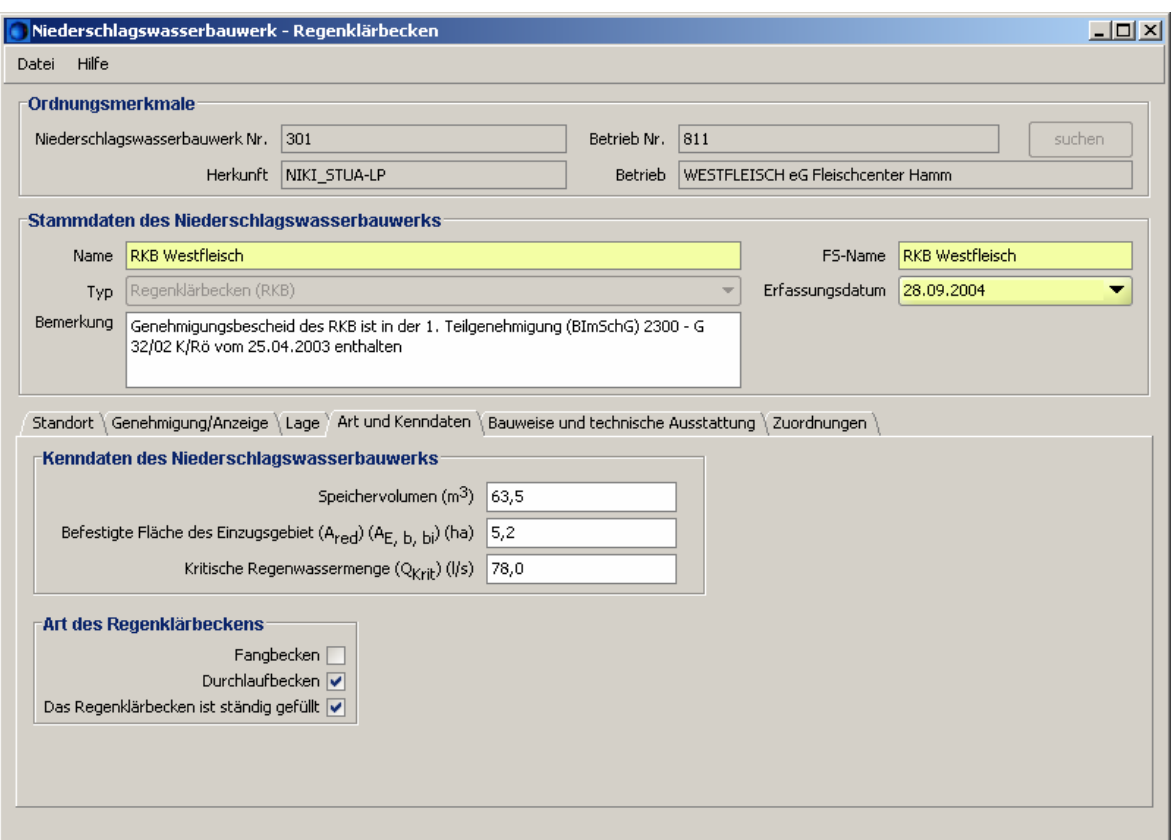

Abb. 7-3: Datenblatt Art und Kenndaten der Erfassungsmaske des RKB's in NIKLAS-IGL 5.0

#### **7.2 Erfassungsmaske des Regenrückhaltebeckens**

Die Erfassungsmaske des RRB's ist vergleichbar mit der des RKB's (Kap. [7.1\)](#page-32-0), so dass hier nur die Registerkarte *Bauweise und technische Ausstattung* erläutert wird ([Abb. 7-4\)](#page-35-0). Die in der unten aufgeführten Abbildung aufgeführten Daten stammen aus den Unterlagen zur Genehmigung und aus dem wasserrechtlichen Bescheid der Oberen Wasserbehörde.

<span id="page-35-0"></span>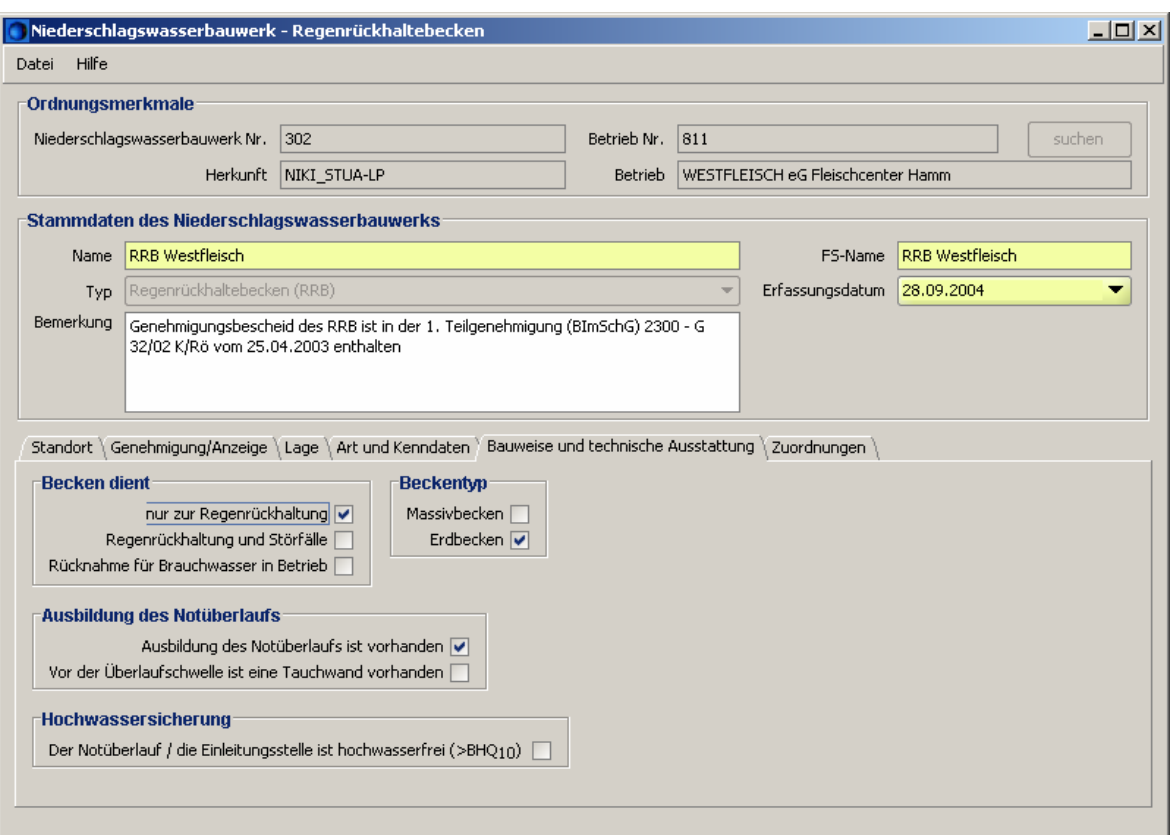

Abb. 7-4: Reiter der Bauweise und technischen Ausstattung in der Erfassungsmaske des RRB's in NIKLAS-IGL 5.0

### **7.3 Erfassungsmaske der Niederschlagswassereinleitungsstelle**

Da es sich bei der Einleitung in den Datteln-Hamm-Kanal um eine reine Niederschlagswassereinleitung handelt, ist hier keine ELS auszuwählen, sondern eine NWE. Diese NWE besitzt keine Einleitungsstellennummer sondern eine Nummer der gewerblichen Fläche, da die befestigte Fläche des Betriebsgeländes > 3 ha ist. Die Nummer entstammt aus NADia [\(Abb. 7-5](#page-36-0)) und ist nach Markierung des *> 3 ha*-Feldes über den *Suchen*-Button aus der Liste der gewerblichen Flächennummern, wie die [Abb. 7-5](#page-36-0) zeigt, in das gelb hinterlegte Pflicht-Feld zu integrieren.

<span id="page-36-0"></span>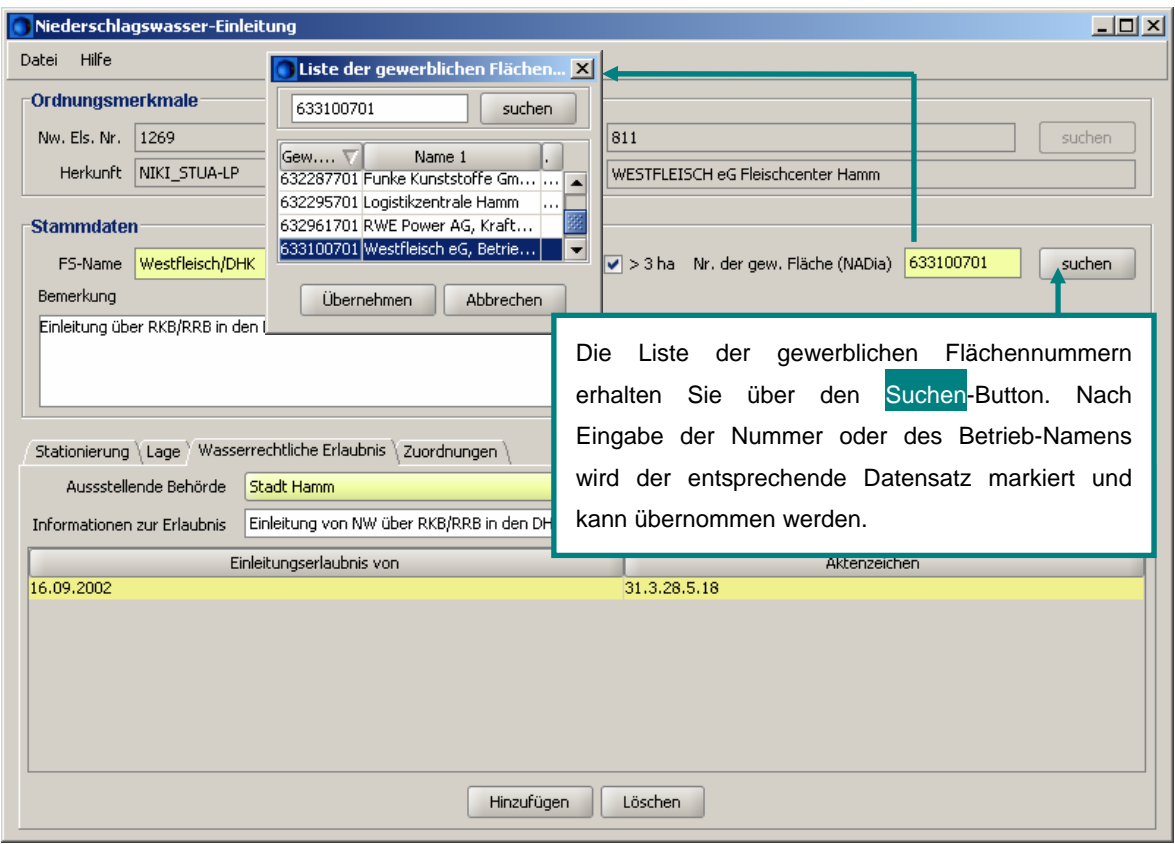

Abb. 7-5: Zuweisung der Nr. der gewerblichen Fläche in der NWE in NIKLAS-IGL 5.0

In den vorherigen Kapiteln wurden die Zuordnung des Betriebes sowie die Eingaben der Stammdaten bereits beschrieben, so dass hier mit den Erläuterungen der Registerkarte *Stationierung* begonnen wird. Die [Abb. 7-6](#page-37-0) zeigt die Inhalte der 3. Auflage der Stationierung. Im Gegensatz zu den Erfassungsmasken der ELS sind hier die Daten der Stationierung vom Fachanwender zu integrieren. Da die in der [Abb. 7-6](#page-37-0) geforderten Daten nur teilweise in den Antragsunterlagen und dem wasserrechtlichen Bescheid der Stadt Hamm enthalten sind, bietet es sich an, die Gewässernummer sowie die Stationierung der Einleitung (m) im Vorfeld zu ermitteln. Über die *Suchen*-Schaltflächen können die Flussgebietskennzahl und die Gewässernummer aus den hinterlegten Katalogen übernommen werden. Die ermittelte Stationierung ist von Ihnen manuell einzugeben. In die 2. Auflage der Stationierung sind keine Eintragungen zutätigen. Sie dient ausschließlich der Information.

<span id="page-37-0"></span>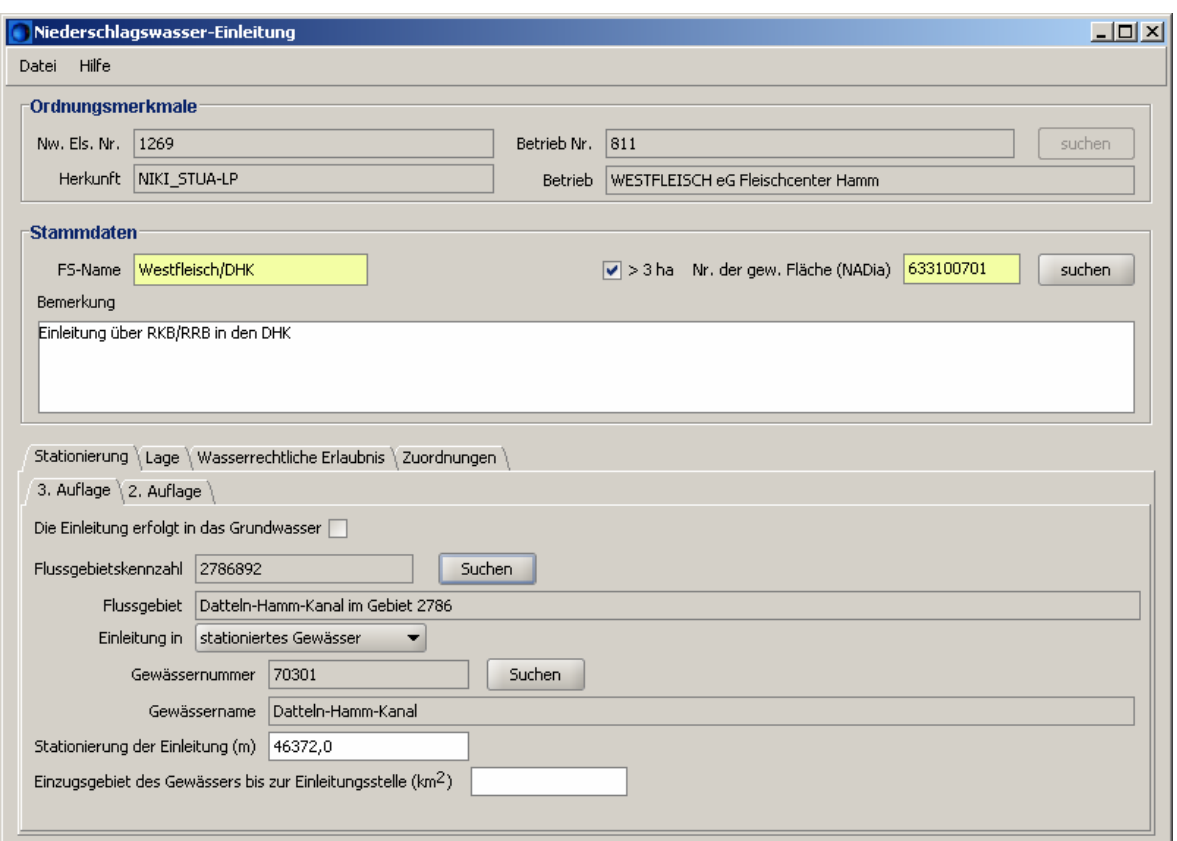

Abb. 7-6: Stationierung der Niederschlagswassereinleitung in den Datteln-Hamm-Kanal, NIKLAS-IGL 5.0

Die Lagedaten und die wasserrechtliche Erlaubnis sind, wie bereits beschrieben, in die Reiter *Lage* und *Wasserrechtliche Erlaubnis* einzubinden.

Nach Erstellung des Fließschemas haben Sie in der Registerkarte *Zuordnungen* die Möglichkeit, sich die vorherigen und nachfolgenden verknüpften Objekte anzusehen.

# <span id="page-38-0"></span>**8 Vorgehensweise zur Erstellung des Fließschemas**

Die bislang eingegebenen Daten zur Erfassung der wasserrechtlichen Erlaubnisse und Genehmigungen sollen im Folgenden in einem Fließschema grafisch dargestellt werden. Hierzu ist die Fa. WESTFLEISCH eG Fleischcenter Hamm im Einleitenden Betrieb/WR-Inhaber zu markieren und das Fließschema über die rechte Maustaste zu öffnen ([Abb. 8-1](#page-38-0)).

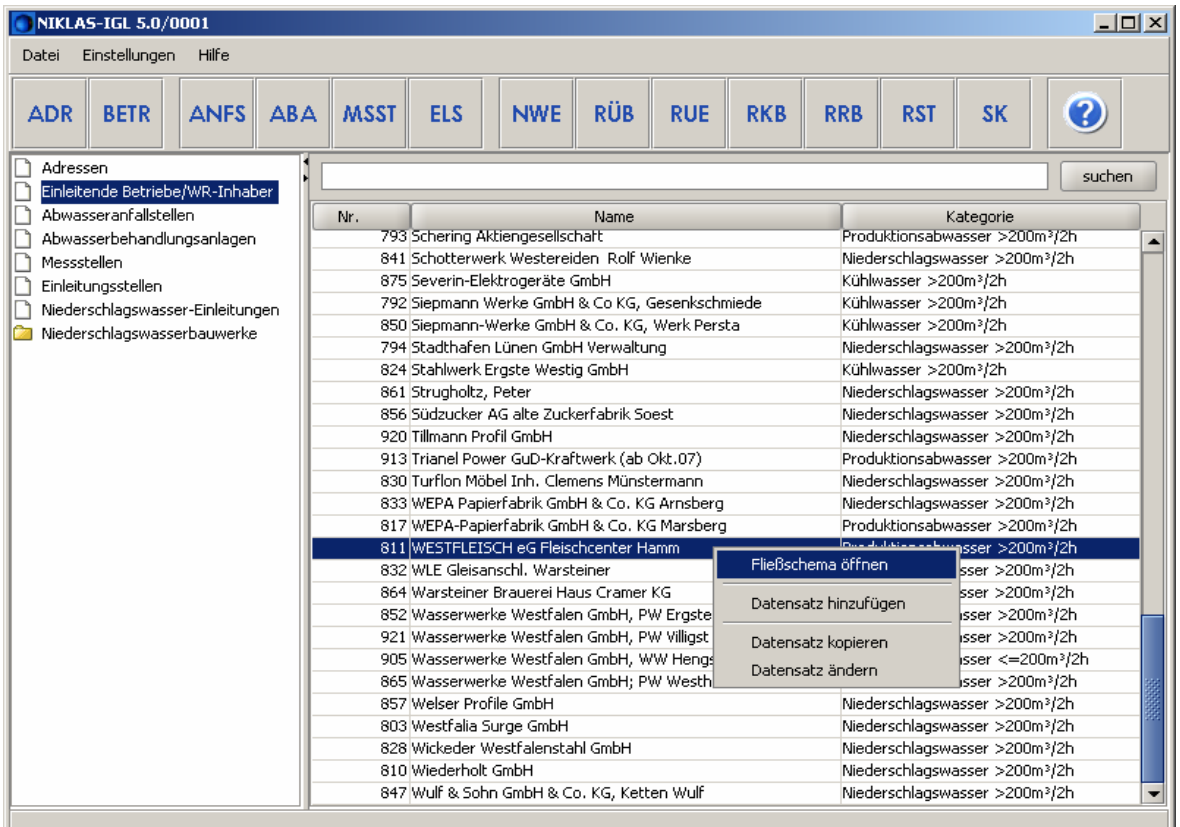

Abb. 8-1: Öffnen des Fließschemas in NIKLAS-IGL 5.0

Um einen optimalen Überblick der bislang angelegten Erfassungsmasken und dem Fließschema zu bekommen, empfiehlt es sich, die beiden Fenster nebeneinander oder untereinander anzulegen, indem Sie sich im Fließschema unter dem Menü *Fenster* die beliebige Anordnung auswählen. Die [Abb. 8-2](#page-39-0) zeigt eine nebeneinander angeordnete Übersicht, in der auf der linken Seite die Erfassungsmasken und auf der rechten Seite das noch leere Fließschema angeordnet sind.

Die bereits erfassten vier Abwasseranfallstellen der Fa. WESTFLEISCH eG Fleischcenter Hamm werden in der [Abb. 8-3](#page-39-0) gezeigt. Um diese ANFS nun in das Fließschema zu transportieren, wird wie folgt vorgegangen. Eine ANFS ist mit der linken Maustaste zu markieren, mit der rechten Maustaste öffnet sich das in der [Abb. 8-3](#page-39-0) gezeigte Kontextmenü und die ANFS ist zum Fließschema hinzuzufügen. Mit den weiteren drei ANFS sowie der ABA, der MSST, der ELS, der beiden Regenbecken sowie der NWE ist entsprechend zu verfahren, so dass alle Objekte in dem Fließschema vorliegen.

<span id="page-39-0"></span>

| Hilfe<br>Einstellungen Hilfe<br>Fließschema<br>Fenster<br>Datei<br>Datei<br>Nebeneinander<br>Umschalt-V<br>RÜB<br><b>ABA</b><br><b>MSST</b><br><b>ELS</b><br><b>NWE</b><br><b>RUE</b><br><b>RRB</b><br><b>BETR</b><br><b>ANFS</b><br><b>RKB</b><br><b>ANFS</b><br><b>RUE</b><br><b>RKB</b><br><b>ADR</b><br>ABA<br>Untereinander<br>Umschalt-H<br>Adressen<br>suchen<br>Einleitende Betriebe/WR-Inhaber<br>Abwasseranfallstellen<br>Name<br>Kategorie<br><b>TIVE FOTO MU, KY GODGERY Froguntorpupyups.</b><br>Abwasserbehandlungsanlagen<br>795 RWE Power AG, Kraftwerk We Produktionsabwass<br>Messstellen<br>825 Rheinkalk Messinghausen Gmb Produktionsabwass<br>Einleitungsstellen<br>799 Rudolf Mühlenbein Fischteicha<br>Produktionsabwass<br>Niederschlagswasser-Einleitungen<br>Produktionsabwass<br>809 STEAG AG Kraftwerk Lünen<br>Niederschlagswasserbauwerke<br>797 STEAG Aktiengesellschaft, GK Produktionsabwass.<br>für aktuelles Fließschema<br>Produktionsabwass.<br>823 STEAG Entsorgungs GmbH<br>842 Sachtleben Bergbau, Grube Dr Niederschlagswass.<br>Zur bequemeren Erstellung eines Fließschemas<br>Niederschlagswass.<br>851 Sauerländer Spanplatten Gmb<br>793 Schering Aktiengesellschaft<br>Produktionsabwass<br>können Sie sich beide Fensteransichten über die<br>841 Schotterwerk Westereiden Rol Niederschlagswass.<br>875 Severin-Elektrogeräte GmbH<br>Kühlwasser >200m.<br>"Fenster"-Option oder über die Tastenkombi-<br>792 Siepmann Werke GmbH & Co K Kühlwasser >200m.<br>850 Siepmann-Werke GmbH & Co.  Kühlwasser >200m.<br>794 Stadthafen Lünen GmbH Verw<br>Niederschlagswass.<br>nation Umschalt+V Nebeneinander legen.<br>Kühlwasser >200m.<br>824 Stahlwerk Ergste Westig GmbH<br>Niederschlagswass.<br>861 Strugholtz, Peter<br>856 Südzucker AG alte Zuckerfabrik Niederschlagswass<br>920 Tillmann Profil GmbH<br>Niederschlagswass<br>913 Trianel Power GuD-Kraftwerk ( Produktionsabwass<br>830 Turflon Möbel Inh. Clemens Mü Niederschlagswass<br>833 WEPA Papierfabrik GmbH & Co Niederschlagswass<br>817 WEPA-Papierfabrik GmbH & Co Produktionsabwass<br>811 WESTFLEISCH eG Fleischcente Produktionsabwass<br>832 WLE Gleisanschl. Warsteiner<br>Niederschlagswass<br>864 Warsteiner Brauerei Haus Cra Niederschlagswass<br>852 Wasserwerke Westfalen GmbH Produktionsabwass<br>921 Wasserwerke Westfalen GmbH Produktionsabwass<br>905 Wasserwerke Westfalen GmbH Produktionsabwass<br>865 Wasserwerke Westfalen GmbH Produktionsabwass<br>857 Welser Profile GmbH<br>Niederschlagswass<br>803 Westfalia Surge GmbH<br>Niederschlagswass<br>828 Wickeder Westfalenstahl GmbH<br>Niederschlagswass<br>810 Wiederholt GmbH<br>Niederschlagswass<br>847 Wulf & Sohn GmbH & Co. KG, K Niederschlagswass | NIKLAS-IGL 5.0/0001 | $  $ $\Box$ $ $ $\times$ $ $<br>WESTFLEISCH eG Fleischcenter Hamm (Letzte Änderung: 23.02.2007)<br>$  $ $\Box$ $\times$ $ $ |
|----------------------------------------------------------------------------------------------------|---------------------|----------------------------------------------------------------------------------------------------|
|                                                                                                    |                     |                                                                                                    |
|                                                                                                    |                     |                                                                                                    |
|                                                                                                    |                     |                                                                                                    |

Abb. 8-2: Nebeneinanderlegen der Fenster für die Erstellung des Fließschemas in NIKLAS-IGL 5.0

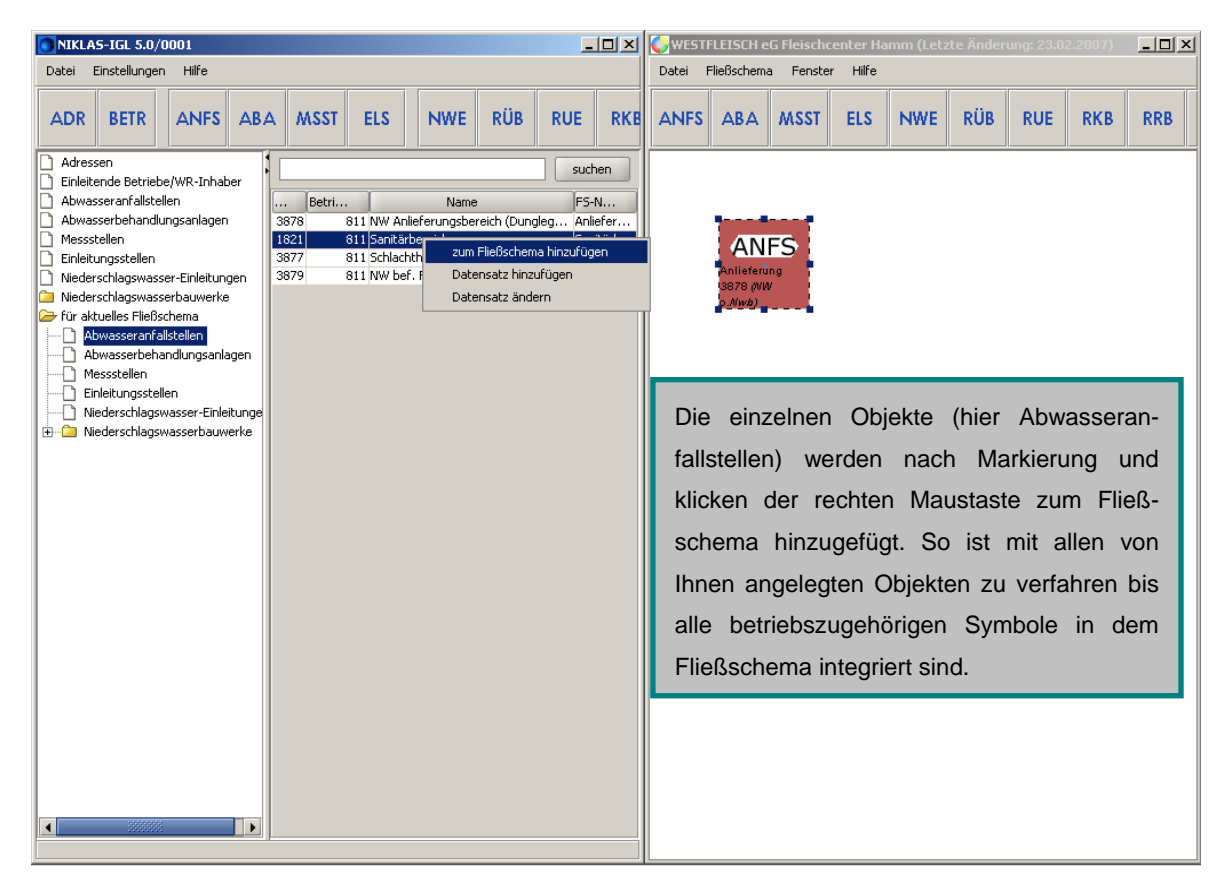

Abb. 8-3: Hinzufügen einzelner Objekte in das Fließschema, NIKLAS-IGL 5.0

<span id="page-40-0"></span>Anschließend sind die Symbole von den Mittelpunkten aus mit Verbindungslinien zu anderen Symbolmittelpunkten zu verknüpfen. Der Notüberlauf in das Regenrückhaltebecken ist in grün gestaltet. Hierzu ist die Verbindungslinie zu markieren und mittels der rechten Maustaste die Farbe zu ändern. Ebenso können die Rahmen der einzelnen Symbole farblich gestaltet werden. Die farbliche Hervorhebung kann bei Gewerbeparks hilfreich sein. Das fertig erstellte Fließschema der Fa. WESTFLEISCH eG Fleischcenter Hamm zeigt die [Abb. 8-4](#page-40-0).

| Fließschema<br>Fenster<br>Hilfe<br>Einstellungen<br>Hilfe<br>Datei<br>Datei<br><b>RÜB</b><br><b>RÜB</b><br><b>ELS</b><br><b>NWE</b><br><b>RUE</b><br><b>ELS</b><br><b>NWE</b><br><b>ADR</b><br><b>BETR</b><br><b>ANFS</b><br>ABA<br><b>MSST</b><br><b>RKB</b><br><b>ANFS</b><br>ABA<br><b>MSST</b><br><b>RUE</b><br><b>RKB</b><br><b>RRB</b><br>Adressen<br>suchen<br>Einleitende Betriebe/WR-Inhaber<br>Abwasseranfallstellen<br>Betrie<br>FS-Name<br>Name<br>Typ<br><br>Abwasserbehandlungsanlagen<br>301<br><b>ANFS</b><br><b>ANFS</b><br><b>ANFS</b><br><b>ANFS</b><br>811 RKB Westf RKB Westfl Regenklärbecken<br>Messstellen<br>302<br>811 RRB Westf RRB Westf Regenrückhalte<br>Schlachthof<br>Sanitärbereich<br>Anlieferung<br>bef. Flächen<br>Einleitungsstellen<br>3877 (PA)<br>1821 (HA)<br>3878 MW<br>3879 MW<br>Niederschlagswasser-Einleitungen<br>o Nwh)<br>m Nwb)<br>Miederschlagswasserbauwerke<br>Für aktuelles Fließschema<br>Abwasseranfallstellen<br>Abwasserbehandlungsanlagen<br>n Messstellen<br><b>ABA</b><br><b>RKB</b><br>√ Einleitungsstellen |
|----------------------------------------------------------------------------------------------------|
|                                                                                                    |
|                                                                                                    |
|                                                                                                    |
|                                                                                                    |
|                                                                                                    |
|                                                                                                    |
|                                                                                                    |
|                                                                                                    |
|                                                                                                    |
| Niederschlagswasser-Einleitunge<br><b>RKB Westfleisch</b><br>KA<br>926 (m,c,b)<br>301<br><b>E-<sup>D-</sup>Niederschlagswasserbauwerke</b>                                                                                                    |
| Regenüberlaufbecken                                                                                                    |
| Regenüberläufe<br>Regenklärbecken                                                                                                    |
| <b>RRB</b><br><b>MSST</b><br>Verbindung entfernen<br>WESTFLEISCH                                                                                                    |
| Die Erfassungsobjekte werden in Fließrichtung von oben<br>èĞ<br>schwarz (default)<br>Farbe ändern<br>633100001/0                                                                                                    |
| nach unten angeordnet. Zur besseren Übersicht (z.B. bei<br>rot                                                                                                    |
| grün<br>Gewerbeparks) können die Erfassungsobjekte und Ver-<br>EI S<br>NWF<br>blau                                                                                                    |
| orange<br>Westflei.7Lipp<br>Westfleisch/DHk<br>bindungslinien farblich geändert werden, wie z. B. der in<br>633100001<br>1269                                                                                                    |
| qelb<br>'SW)<br>grün dargestellte Überlauf ins RRB. Dazu ist nach                                                                                                    |
| Markieren der Verbindungslinie (1x linke Maustaste                                                                                                    |
| klicken) die rechte Maustaste zu betätigen, um das                                                                                                    |
| Kontextmenü aufzurufen.                                                                                                    |

Abb. 8-4: Abbildung des Fließschemas der Fa. WESTFLEISCH eG Fleischcenter Hamm in NIKLAS-IGL 5.0

### <span id="page-41-0"></span>**9 Zusammenfassung und Ausblick**

Anhand dieses Beispielbetriebes soll den Fachanwendern und Fachanwenderinnen die Handhabung und die Eingabe der zu erfassenden Betriebe in NIKLAS-IGL erleichtert werden. Insbesondere den Fachanwendern der Unteren Wasserbehörden, die erstmals NIKLAS-IGL über CITRIX benutzen, soll es eine Hilfestellung zur Bearbeitung sein. Eine präzise Eingabe aller zu erfassenden Daten ist Grundvoraussetzung zur Datenauswertung und Berichterstellung. Es wird allerdings unerlässlich sein, dieses Handbuch entsprechend der kontinuierlichen Weiterentwicklung von NIKLAS-IGL stetig anzupassen.

Detmold/Lippstadt, den 26. März 2007

gez.

(Prof. Dr.-Ing. Ute Austermann-Haun) (Dipl.-Ing. Nadine Brieskorn)